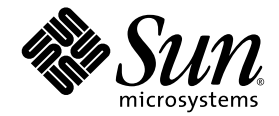

# Sun StorEdge™ 3000 Family 軟體安裝指南

- Sun StorEdge Configuration Service 1.5
	- Sun StorEdge Diagnostic Reporter 1.5
- Sun StorEdge Command-Line Interface 1.6

Sun Microsystems, Inc. www.sun.com

Copyright© 2002-2004 Dot Hill Systems Corporation, 6305 El Camino Real, Carlsbad, California 92009, USA. 版權所有。

Sun Microsystems, Inc. 和 Dot Hill Systems Corporation 擁有本產品或本文檔中收錄技術有關的智慧財產權。特別是但不 僅限於,這些智慧財產權包括 http://www.sun.com/patents 所列出的美國專利中的一項或多項專利,以及在美 國或其他國家申請的一項或多項其他專利或申請中的專利。

本產品或文件是在獲得許可的情況下發行,使用、複製、散佈和解譯受到限制。本產品或文件的任何部分,未經 Sun 或其授權者的事先書面授權,不得以任何形式或採取任何方式加以複製。

協力廠商軟體已得到 Sun 供應商的版權保護和許可。

本產品的部分從 Berkeley BSD 系統演變而來的,已獲得加州大學 (University of California) 的授權。UNIX 在美國或其 他國家是註冊商標,此商標獲得 X/Open Company, Ltd. 的獨家授權。

Sun、Sun Microsystems、Sun 標誌、Sun StorEdge、AnswerBook2、docs.sun.com、Java 和 Solaris 是 Sun Microsystems, Inc. 在美國及其他國家的商標或註冊商標。

所有的 SPARC 商標都按授權許可使用,是 SPARC International, Inc. 在美國和其他國家的商標或註冊商標。具有 SPARC 商標的產品均以 Sun Microsystems, Inc. 開發的架構為基礎。Netscape 是 Netscape Communications Corporation 在 美國及其他國家的商標或註冊商標。

本文件係依 「現況」提供。對於所有明示或暗示的情況、說明和擔保,包括適售性、適合某特定用途或未侵權之默示 責任擔保,均不負任何責任,除非上述免責聲明範圍對於適用法律而言無效。

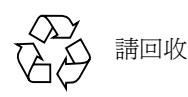

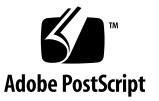

目錄

[前言](#page-10-0) xi

- 1. [開始之前](#page-16-0) 1 [版本說明](#page-16-1) 1 [超級使用者權限](#page-16-2) 1 [作業系統資訊](#page-16-3) 1 軟體升級 — [代理程式和主控台版本的相容性](#page-17-0) 2
- 2. 在 Solaris 主機上安裝 [Sun StorEdge Configuration Service 3](#page-18-0) 安裝 [Sun StorEdge Configuration Service](#page-18-1) 之前 3 [系統需求](#page-19-0) 4 [安裝軟體](#page-20-0) 5 軟體升級 — [代理程式和主控台版本的相容性](#page-21-0) 6 [安裝套裝模組](#page-21-1) 6 ▼ [安裝代理程式和主控台](#page-21-2) 6
	- ▼ [停止或啟動代理程式](#page-25-0) 10

[使用者和密碼](#page-26-0) 11

[管理 \(使用者\)安全層級和準則](#page-26-1) 11

▼ [建立密碼和權限](#page-27-0) 12

解除安裝 [Sun StorEdge Configuration Service 1](#page-28-0)3

▼ 解除安裝 [Sun StorEdge Configuration Service](#page-28-1) 13

[復原配置](#page-28-2) 13

[疑難排解](#page-29-0) 14

3. 在 Microsoft Windows 主機上安裝 [Sun StorEdge Configuration Service](#page-30-0) 15 [系統需求](#page-30-1) 15

[安裝軟體](#page-31-0) 16

軟體升級 — [代理程式和主控台版本的相容性](#page-32-0) 17

[安裝套裝模組](#page-32-1) 17

- ▼ [安裝代理程式和主控台](#page-32-2) 17
- ▼ 在 Windows NT 主機上停止或啓動代理程式 18

▼ 在 Windows 2000 或 Windows 2003 主機上停止和啓動代理程式 18 [使用者和密碼](#page-33-2) 18

[管理 \(使用者\)安全層級和準則](#page-33-3) 18

[多個伺服器上的全域密碼](#page-34-0) 19

- ▼ 建立 [Windows NT](#page-34-1) 使用者 19
- ▼ 建立 Windows 2000 或 [Windows 2003](#page-35-0) 使用者 20

解除安裝 [Sun StorEdge Configuration Service 2](#page-35-1)0

- ▼ 解除安裝 [Sun StorEdge Configuration Service](#page-35-2) 20
- 4. 在 Linux 主機上安裝 [Sun StorEdge Configuration Service](#page-36-0) 21

[系統需求](#page-36-1) 21

[安裝軟體](#page-37-0) 22

軟體升級 — [代理程式和主控台版本的相容性](#page-38-0) 23 [安裝套裝模組](#page-38-1) 23

- ▼ [安裝代理程式和主控台](#page-38-2) 23
- ▼ [停止或啟動代理程式](#page-40-0) 25

[使用者和密碼](#page-41-0) 26

[管理 \(使用者\)安全層級和準則](#page-41-1) 26

▼ [建立密碼和權限](#page-42-0) 27

解除安裝 [Sun StorEdge Configuration Service 2](#page-43-0)8

▼ 解除安裝 [Sun StorEdge Configuration Service 2](#page-43-1)8

5. 在 HP-UX 主機上安裝 [Sun StorEdge Configuration Service](#page-44-0) 29

[系統需求](#page-44-1) 29

[安裝軟體](#page-45-0) 30

軟體升級 — [代理程式和主控台版本的相容性](#page-46-0) 31

[安裝套裝模組](#page-46-1) 31

- ▼ [安裝代理程式和主控台](#page-46-2) 31
- ▼ [顯示主控台](#page-47-0) 32
- ▼ [停止或啟動代理程式](#page-48-0) 33

[使用者和密碼](#page-49-0) 34

[管理 \(使用者\)安全層級和準則](#page-49-1) 34

▼ [建立密碼和權限](#page-50-0) 35

解除安裝 [Sun StorEdge Configuration Service 3](#page-51-0)6

- ▼ 解除安裝 [Sun StorEdge Configuration Service 3](#page-51-1)6
- 6. 在 IBM AIX 主機上安裝 [Sun StorEdge Configuration Service](#page-52-0) 37

[系統需求](#page-52-1) 37

[安裝軟體](#page-53-0) 38

[安裝套裝模組](#page-53-1) 38

軟體升級 — [代理程式和主控台版本的相容性](#page-54-0) 39

- ▼ [安裝代理程式和主控台](#page-54-1) 39
- ▼ [停止或啟動代理程式](#page-55-0) 40

[使用者和密碼](#page-56-0) 41

[管理 \(使用者\)安全層級和準則](#page-56-1) 41

▼ [建立密碼和權限](#page-57-0) 42

解除安裝 [Sun StorEdge Configuration Service 4](#page-58-0)3

- 解除安裝 [Sun StorEdge Configuration Service 4](#page-58-1)3
- 7. 安裝 [Sun StorEdge Diagnostic Reporter](#page-60-0) 45

[系統需求](#page-61-0) 46

[安裝軟體](#page-61-1) 46

[安裝套裝模組](#page-62-0) 47

Solaris [主機的語言支援](#page-62-1) 47

- ▼ 在 Solaris 主機上安裝 [Sun StorEdge Diagnostic Reporter 4](#page-62-2)7
- ▼ 在 Microsoft Windows 主機上安裝 [Diagnostic Reporter 4](#page-64-0)9
- ▼ 在 Linux 主機上安裝 [Diagnostic Reporter 5](#page-65-0)0
- ▼ 在 HP-UX 主機上安裝 [Diagnostic Reporter](#page-66-0) 51
- ▼ 在 IBM AIX 主機上安裝 [Diagnostic Reporter](#page-67-0) 52

手動停止和啓動 [Sun StorEdge Diagnostic Reporter](#page-68-0) 53

- ▼ 在 Solaris 或 Linux 主機上停止和啓動 [Sun StorEdge Diagnostic Reporter 5](#page-68-1)3
- ▼ 在 Windows NT 主機 上停止和啓動 [Sun StorEdge Diagnostic Reporter 5](#page-68-2)3
- ▼ 在 [Microsoft Windows 2000](#page-68-3) 或 2003 主機上停止和啓動 Sun StorEdge [Diagnostic Reporter 5](#page-68-3)3
- ▼ 在 HP-UX 主機上停止和啓動 [Sun StorEdge Diagnostic Reporter](#page-69-0) 54
- ▼ 在 IBM AIX 主機上停止和啓動 [Sun StorEdge Diagnostic Reporter](#page-69-1) 54

解除安裝 [Sun StorEdge Diagnostic Reporter 5](#page-69-2)4

- ▼ 在 Solaris 主機上解除安裝 [Sun StorEdge Diagnostic Reporter 5](#page-69-3)4
- ▼ 在 Linux 主機上解除安裝 [Sun StorEdge Diagnostic Reporter 5](#page-70-0)5
- ▼ 在 Microsoft Windows 主機上解除安裝 [Sun StorEdge Diagnostic Reporter 5](#page-70-1)5
- ▼ 在 HP-UX 主機上解除安裝 [Sun StorEdge Diagnostic Reporter](#page-70-2) 55
- ▼ 在 IBM AIX 主機上解除安裝 [Sun StorEdge Diagnostic Reporter](#page-71-0) 56

8. [安裝和存取指令列介面](#page-72-0) 57

[開始安裝](#page-72-1) CLI 之前 57

[系統需求](#page-73-0) 58

#### [安裝軟體](#page-73-1) 58

[安裝套裝模組](#page-74-0) 59

- ▼ 在 Solaris [主機上安裝](#page-74-1) CLI 59
- ▼ [安裝日文版線上說明手冊](#page-74-2) 59
- ▼ 在 [Microsoft Windows](#page-75-0) 主機上安裝 CLI 60
- ▼ 在 Linux [主機上安裝](#page-75-1) CLI 60
- ▼ 在 HP-UX [主機上安裝](#page-76-0) CLI 61
- ▼ 在 IBM AIX [主機上安裝](#page-76-1) CLI 61

#### [解除安裝](#page-77-0) CLI 62

- ▼ 在 Solaris [主機上解除安裝](#page-77-1) CLI 62
- ▼ [解除安裝日文版線上說明手冊](#page-77-2) 62
- ▼ 在 [Microsoft Windows](#page-77-3) 主機上解除安裝 CLI 62
- ▼ 在 Linux [主機上解除安裝](#page-77-4) CLI 62
- ▼ 在 HP-UX [主機上解除安裝](#page-78-0) CLI 63
- ▼ 在 IBM AIX [主機上解除安裝](#page-78-1) CLI 63

[索引](#page-80-0) 65

表格

- 表 2-1 Solaris 作業系統中的主控台系統需求 4
- 表 2-2 Solaris 作業系統中的代理程式系統需求 5
- 表 2-3 Solaris 作業系統語言支援所需的 Sun StorEdge Configuration Service 安裝套裝模組 6
- 表 3-1 Microsoft Windows 作業系統中的主控台系統需求 16
- 表 3-2 Microsoft Windows 作業系統中的代理程式系統需求 16
- 表 4-1 Linux 作業系統中的主控台系統需求 22
- 表 4-2 Linux 作業系統中的代理程式系統需求 22
- 表 5-1 HP-UX 作業系統中的主控台系統需求 30
- 表 5-2 HP-UX 作業系統中的代理程式系統需求 30
- 表 6-1 IBM AIX 作業系統中的主控台系統需求 38
- 表 6-2 IBM AIX 作業系統中的代理程式系統需求 38
- 表 7-1 Sun StorEdge Diagnostic Reporter 的系統需求 46
- 表 7-2 Sun StorEdge Diagnostic Reporter 安裝套裝模組 47
- 表 7-3 Solaris 作業系統語言支援所需的 Sun StorEdge Diagnostic Reporter 安裝套裝模組 47
- 表 8-1 CLI 的系統需求 58
- 表 8-2 指令列介面的安裝套裝模組 59

<span id="page-10-0"></span>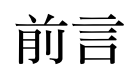

本指南旨在解說如何安裝 Sun StorEdge™ Configuration Service、Sun StorEdge Diagnostic Reporter 及指令列介面 (CLI)。

Sun StorEdge Configuration Service 可讓您透過圖形化使用者介面 (GUI) 來監視和管理 Sun StorEdge 3000 系列的產品。如需關於使用 Sun StorEdge Configuration Service 的資 訊,請參閱 《*Sun StorEdge 3000 Family Configuration Service* 使用者指南》。

Sun StorEdge Diagnostic Reporter 是 Sun StorEdge Configuration Service 的伴隨公用程 式,會將您的儲存系統事件報告傳送到指定的電子郵件地址。如需關於使用 Sun StorEdge Diagnostic Reporter 的資訊,請參閱 《*Sun StorEdge 3000 Family Diagnostic Reporter* 使用者指南》。

CLI 可讓您執行許多和 Sun StorEdge Configuration Service 或韌體應用程式相同的作業。 如需關於使用 CLI 的資訊,請參閱 《*Sun StorEdge 3000 Family CLI* 使用者指南》。

除非另外指定,否則 Sun StorEdge 3120 SCSI 陣列、Sun StorEdge 3310 SCSI 陣列、 Sun StorEdge 3510 FC 陣列及 Sun StorEdge 3511 FC 陣列都一律稱為陣列。

本指南是為熟悉 Sun 硬體和軟體產品之有經驗的系統管理員編寫的。

### 本書章節組成部分

本書包含下列主題:

[第一章包](#page-16-4)含在安裝 Sun StorEdge Configuration Service、Sun StorEdge Diagnostic Reporter 或指令列介面 (CLI) 之前所需瞭解的資訊。

[第二章說](#page-18-2)明在 Solaris™ 主機上安裝 Sun StorEdge Configuration Service 代理程式和主控 台的系統需求和安裝程序。

[第三章說](#page-30-2)明在 Windows NT、Windows 2000 及 Windows 2003 主機上安裝 Sun StorEdge Configuration Service 代理程式和主控台的系統需求和安裝程序。

[第四章說](#page-36-2)明在 Linux 主機上安裝 Sun StorEdge Configuration Service 代理程式和主控台 的系統需求和安裝程序。

[第五章說](#page-44-2)明在 HP-UX 主機上安裝 Sun StorEdge Configuration Service 代理程式和主控台 的系統需求和安裝程序。

[第六章說](#page-52-2)明在 IBM AIX 主機上安裝 Sun StorEdge Configuration Service 代理程式和主控 台的系統需求和安裝程序。

[第七章說](#page-60-1)明 Sun StorEdge Diagnostic Reporter 的系統需求和安裝程序。

[第八章說](#page-72-2)明 CLI 的系統需求和安裝程序。

## 使用 UNIX 指令

本文件可能不包括有關基本 UNIX® 指令及程序的資訊,例如關閉系統、啓動系統及配 置裝置。請參閱下列文件資料以取得相關資訊:

- 系統隨附的軟體文件資料
- Solaris 作業系統的文件資料 (位於下列網址):

http://docs.sun.com

### Shell 提示符號

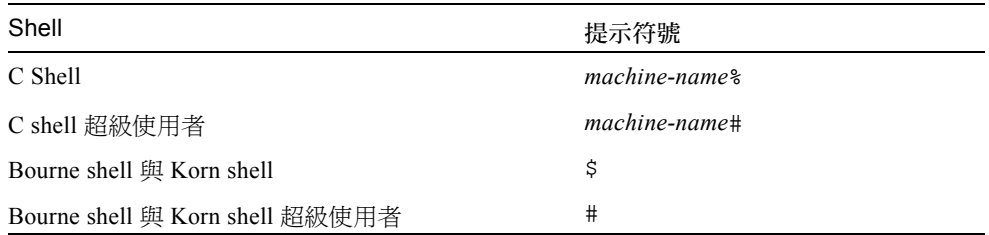

### 印刷排版慣例

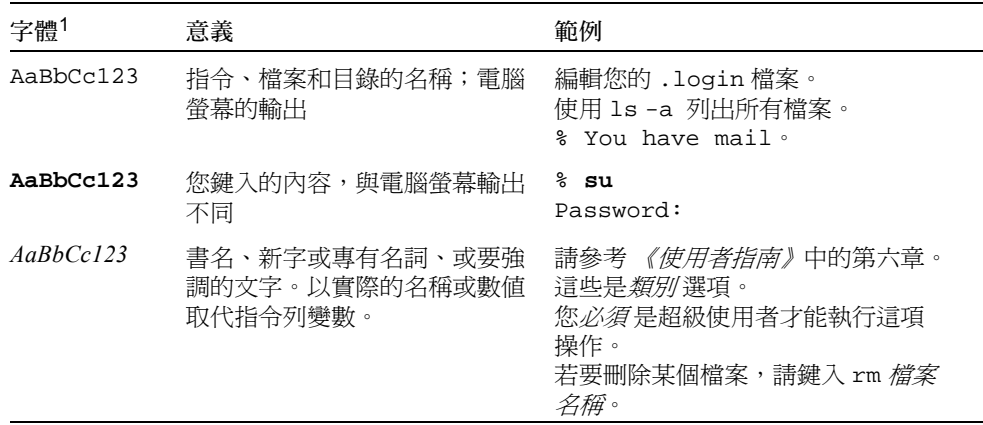

1 您瀏覽器的設定可能與上述設定不同。

## 相關文件

如需 Sun StorEdge 3000 系列產品相關文件的完整清單,請參閱您的產品所隨附的 《*Sun StorEdge 3000 Family* 安裝、操作和維修手冊》。

## 存取 Sun 文件資料

所有的 Sun StorEdge 3000 系列文件都可以在下列位置同時以 PDF 與 HTML 格式取得:

http://www.sun.com/products-n-solutions/hardware/docs/ Network\_Storage\_Solutions/Workgroup/

下列位置是針對 SCSI 陣列和 FC 陣列:

http://docs.sun.com/db/coll/3120SCSIarray

http://docs.sun.com/db/coll/3310SCSIarray

http://docs.sun.com/db/coll/3510FCarray http://docs.sun.com/db/coll/3511FCarray 若要檢視、列印或購買各種精選的 Sun 文件資料,請至: http://www.sun.com/documentation

### 聯絡 Sun 技術支援

有關最新消息和疑難排解提示,請參閱合適目錄中的相關陣列 *《版本說明》*:

http://www.sun.com/products-n-solutions/hardware/docs/ Network\_Storage\_Solutions/Workgroup/

若本文件資料無法解決您對本產品相關技術上的疑惑,請至下列網址尋求協助:

http://www.sun.com/service/contacting

若要啟動或檢查服務請求 (限於美國),請與 Sun 支援中心聯絡:

800-USA-4SUN

若要獲得全球的技術支援,請與各個國家的經銷辦事處聯絡:

http://www.sun.com/service/contacting/sales.html

### 符合 508 號傷殘資源法案的輔助工具功能

Sun StorEdge 文件資料有符合 508 號傷殘資源法案的 HTML 格式版本,藉由輔助科技 程式,便於視覺不便之人士使用。您可以在產品的 Documentation CD 中找到這些檔 案,也可以在前面的 「存取 Sun 文件資料」一節指定的網站上取得。此外,軟體與韌 體應用程式也提供鍵盤瀏覽與捷徑的功能,這些功能在使用者指南中都有詳細的說明。

## Sun 歡迎您的指教

Sun 一直致力於改善相關的文件資料,因此歡迎您提出批評和建議。您可至下列網站留 下您的意見:

http://www.sun.com/hwdocs/feedback

請在您的意見內註明本文件的書名和文件號碼:《*Sun StorEdge 3000 Family* 軟體安裝指 南》,文件號碼:817-6635-10。

### <span id="page-16-4"></span><span id="page-16-0"></span>開始之前

本章包含在安裝 Sun StorEdge Configuration Service、Sun StorEdge Diagnostic Reporter 及 CLI 之前所需瞭解的重要資訊。本章包含下列主題:

- 第 1 [頁的 「版本說明」](#page-16-1)
- 第 1 [頁的 「超級使用者權限」](#page-16-2)
- 第 1 [頁的 「作業系統資訊」](#page-16-3)

### <span id="page-16-1"></span>版本說明

請務必參閱陣列的版本說明以判定本指南中所涵蓋的作業系統是否能受到 Sun StorEdge 系列產品的支援,並瞭解其他支援軟體的相關資訊。

### <span id="page-16-2"></span>超級使用者權限

您必須成為超級使用者 (管理員)才能安裝 Sun StorEdge Configuration Service、Sun StorEdge Diagnostic Reporter 及 CLI 與執行 Sun StorEdge Configuration Service 主控台。

### <span id="page-16-3"></span>作業系統資訊

本節包含關於作業系統 (OS) 的資訊。

■ 若是 Sun StorEdge 3310 SCSI 陣列、 Sun StorEdge 3510 FC 陣列及 Sun StorEdge 3511 FC 陣列, 在您安裝 Sun StorEdge Configuration Service 之前:

- 請安裝作業系統更新。若是在 Solaris 主機上使用 Sun StorEdge Configuration Service,您就需要安裝 Sun 所建議的最新作業系統修補程式和 Java™ 運行時間環 境軟體的修補程式。如需 Sun 所建議的修補程式清單,請參閱陣列的版本說明。
- 請確定有安裝 Sun StorEdge Configuration Service 代理程式的主機伺服器已連接到 一個有指定主要 ID 的通道。請參閱您的陣列所適用的 《*Sun StorEdge 3000 Family* 安裝、操作和維修手冊》,以瞭解控制器預設值和初始配置資訊。
- 請確定伺服器已連接到儲存裝置,而且伺服器能夠辨識這個儲存裝置。
- 若是 Sun StorEdge 3310 SCSI 陣列,在 Solaris 主機上安裝 Sun StorEdge Configuration Service 之前,請確定作業系統能夠辨識相同 ID 下的多重邏輯單元編號 (LUN)。您可能需要修改 /kernel/drv/sd.conf 才能進行其他主機的 LUN 指 定。如需關於修改這個檔案的資訊,請參閱 SCSI 陣列的 《*Sun StorEdge 3000 Family*  安裝、*操作和維修手冊》*。如果對 sd.conf 檔作出修改,則需將工作站重新開機, 這樣所作的修改才能生效。
- 如果您的作業系統包含企業管理主控台,則可將代理程式配置成藉由「簡易網路管 理協定」 (SNMP) 服務將陷阱事件傳送到主控台。SNMP 服務內含在作業系統之中, 而且是在安裝 TCP/IP 通訊協定堆疊之後才安裝。若要讓您的網路上的伺服器將 SNMP 陷阱傳送到企業管理主控台,請參閱 《*Sun StorEdge 3000 Family Configuration Service* 使用者指南》中的附錄 「電子郵件和 SNMP」。

### <span id="page-17-0"></span>軟體升級 — 代理程式和主控台版本的 相容性

由於通訊協定會依照版本不同而有所變動,因此您在升級時,代理程式和主控台*兩者* 都必須安裝。如果代理程式和主控台的不同版本共同存在,Sun StorEdge Configuration Service 就無法探索到先前配置的陣列。

### <span id="page-18-2"></span><span id="page-18-0"></span>在 Solaris 主機上安裝 Sun StorEdge Configuration Service

本章說明在 Solaris 主機上安裝 Sun StorEdge Configuration Service 主控台和代理程式的 程序。本章包含下列主題:

- 第 3 頁的 「 安裝 [Sun StorEdge Configuration Service](#page-18-1) 之前」
- 第4頁的「系統需求」
- 第 5 [頁的 「安裝軟體」](#page-20-0)
- 第 11 頁的「使用者和密碼」
- 第 13 頁的 「解除安裝 [Sun StorEdge Configuration Service](#page-28-0)」
- 第 13 頁的「復原配置」
- 第 14 [頁的 「疑難排解」](#page-29-0)

### <span id="page-18-1"></span>安裝 Sun StorEdge Configuration Service 之前

在安裝程式及其相關軟體元件之前,請進行下列步驟:

- 請務必參閱陣列的版本說明。
- 安裝作業系統更新。若是在 Solaris 主機上使用 Sun StorEdge Configuration Service, 您就需要安裝 Sun 所建議且適用於 Solaris 8 和 Solaris 9 作業系統的最新作業系統修 補程式和 Java 運行時間環境軟體的修補程式。如需 Sun 所建議的修補程式清單,請 參閱陣列的版本說明。

### <span id="page-19-0"></span>系統需求

本節列出 Solaris 主機的系統需求。

- Netscape Navigator™ Web 瀏覽器 您需要有 Web 瀏覽器才能檢視線上說明。不支 援 4.0 之前的版本。
- 符合 TCP/IP 的網路介面 每個主控台都必須擁有符合 TCP/IP 的網路介面 (例如: 乙太網路或記號環網路卡,或附有數據機的串列線)。每個代理程式都必須有符合 TCP/IP 的網路介面和驅動程式集 (隨附於作業系統之中)。
- 彩色顯示器 主控台在設定為 256 色的 1024 x 768 像素顯示器解析度時,可獲得最 佳觀看效果。
- 作業系統、記憶體及磁碟空間 表 [2-1](#page-19-1) 列出 Solaris 作業系統中的主控台系統需求[。](#page-20-1) 表 [2-2](#page-20-1) 列出 Solaris 作業系統中的代理程式系統需求。

<span id="page-19-1"></span>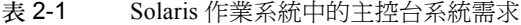

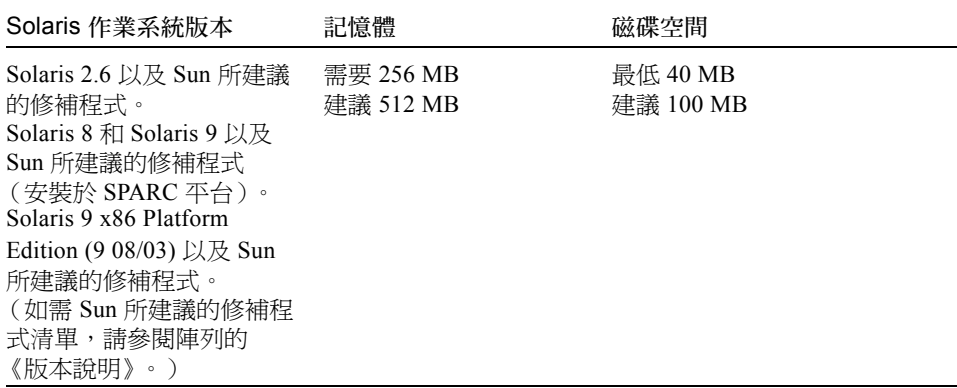

<span id="page-20-1"></span>表 2-2 Solaris 作業系統中的代理程式系統需求

| Solaris 作業系統版本                                                                                                    | 記憶體                    | 磁碟空間                  |
|----------------------------------------------------------------------------------------------------|------------------------|-----------------------|
| Solaris 2.6 以及 Sun 所建議<br>的修補程式。<br>Solaris 8 以及 Sun 所建議的<br>修補程式 (安裝於 SPARC<br>平台)。<br>Solaris 9 x86 Platform<br>Edition $(908/03)$ 以及 Sun<br>所建議的修補程式。<br>(如需 Sun 所建議的修補程<br>式清單,請參閱陣列的<br>《版本說明》。) | 需要 128 MB<br>建議 512 MB | 最低 20 MB<br>建議 100 MB |

### <span id="page-20-0"></span>安裝軟體

Sun StorEdge Configuration Service 包含下列元件:

- Sun StorEdge Configuration Service 代理程式
- Sun StorEdge Configuration Service 主控台
- Sun StorEdge Diagnostic Reporter (選擇使用的公用程式)
- 指令列介面 (CLI)

如需關於 Sun StorEdge Diagnostic Reporter 的安裝資訊,請參閱第 45 頁的「安裝 Sun [StorEdge Diagnostic Reporter](#page-60-2)」。如需關於 CLI 的安裝資訊,請參閱第 57 頁的「安裝和 [存取指令列介面」](#page-72-3)。

注意:在安裝 Sun StorEdge Configuration Service 之前,請務必參閱陣列的版本說明。

注意:您必須成為超級使用者才能安裝 Sun StorEdge Configuration Service 與執行主 控台。

### <span id="page-21-0"></span>軟體升級 — 代理程式和主控台版本的相容性

由於通訊協定會依照版本不同而有所變動,因此您在升級時,代理程式和主控台*兩者* 都必須安裝。如果代理程式和主控台的不同版本共同存在,Sun StorEdge Configuration Service 就無法探索到先前配置的陣列。

#### <span id="page-21-1"></span>安裝套裝模組

Sun StorEdge Configuration Service 代理程式和主控台安裝套裝模組包含在 Sun StorEdge 3000 Family Professional Storage Manager CD  $\angle$   $\uparrow$   $\phi$  Sun StorEdge Configuration Service 在 Solaris 作業系統上有提供法文、日文、簡體中文、繁體中文及韓文的語言支援。 表 2-3 指出各個語言需要哪些檔案。

注意:各個語言都需要用於主控台和代理程式的英文版安裝套裝模組。

表 2-3 Solaris 作業系統語言支援所需的 Sun StorEdge Configuration Service 安裝套裝模組

|      | 英文       | 法文                    | 日文                    | 簡體中文                  | 繁體中文                  | 韓文                    |
|------|----------|-----------------------|-----------------------|-----------------------|-----------------------|-----------------------|
| 代理程式 | SUNWscsd | SUNWscsd<br>SUNWfscsd | SUNWscsd<br>SUNWiscsd | SUNWscsd<br>SUNWCSCSd | SUNWscsd<br>SUNWtscsd | SUNWscsd<br>SUNWkscsd |
| 主控台  | SUNWscsu | SUNWscsu<br>SUNWfscsu | SUNWscsu<br>SUNWiscsu | SUNWscsu<br>SUNWCSCSU | SUNWscsu<br>SUNWtscsu | SUNWscsu<br>SUNWkscsu |

### <span id="page-21-2"></span>▼ 安裝代理程式和主控台

在做為 Sun StorEdge Configuration Service 一部分的每個伺服器上安裝代理程式。在計 畫用於管理和維護儲存系統的電腦或工作站上安裝主控台。

主控台可以安裝在伺服器或任何用戶端系統上。代理程式必須安裝在連結儲存裝置的伺 服器上。

完成下列步驟以安裝代理程式、主控台,或兩者都安裝。您至少必須安裝一個代理程式 和一個主控台才能夠使程式執行。

如果您只要安裝英文版的套裝模組,則只需按照英文版專用的指示進行即可。如果您要 新增語言支援,您必須先安裝英文版的程式。

如果您要進行升級,代理程式和主控台*兩者* 都必須安裝。如果代理程式和主控台的不 同版本共同存在,Sun StorEdge Configuration Service 就無法探索到先前配置的陣列。

注意:確定您已在要安裝 Sun StorEdge Configuration Service 的電腦或工作站上安裝 Java 運行時間環境軟體。Java 運行時間環境軟體 1.3.1 版是可與 Solaris 2.6 主機上的 Sun StorEdge Configuration Service 相容之最舊發行版本。Java 運行時間環境軟體 1.2 版是可 與 Solaris 8 或 9 主機上的 Sun StorEdge Configuration Service 相容之最舊發行版本。

注意:在升級主控台或代理程式時,您必須解除安裝舊版的 Sun StorEdge Configuration Service。如需關於解除安裝的詳細資訊,請參閱第 13 [頁的 「解除安裝](#page-28-0) Sun StorEdge [Configuration Service](#page-28-0)」。

1. 插入 Sun StorEdge 3000 Family Professional Storage Manager CD,然後鍵入:

# **cd /cdrom/cdrom0/product/solaris/***\$ARCH*

其中 *\$ARCH* 爲 sparc 或 i386 (視 Solaris 作業系統版本而定)。

- 2. 使用下列其中一種方法來安裝套裝模組:
	- 若只要安裝代理程式 (英文版),請鍵入:

# **pkgadd -d . SUNWscsd**

■ (選擇使用)若要新增語言支援,請鍵入:

# **pkgadd -d . SUNW***x***scsd**

其中 x 爲 f、 j、c、t 或 k (視要安裝的語言而定)。關於套裝模組名稱,請參閱 表 2-3。

■ 若只要安裝主控台 (英文版),請鍵入:

```
# pkgadd -d . SUNWscsu
```
■ (選擇使用)若要新增語言支援,請鍵入:

```
# pkgadd -d . SUNWxscsu
```
其中 *x* 為 f、j、c、t 或 k (視要安裝的語言而定)。關於安裝套裝模組名稱,請參 閱表 2-3。

■ 若要安裝所有套裝模組,請鍵入:

# **pkgadd -d . all**

■ 若要從功能表選擇要安裝的套裝模組,請鍵入:

# **pkgadd -d .**

■ 若要安裝兩種代理程式 (Sun StorEdge Configuration Service 和 Sun StorEdge Diagnostic Reporter)的英文版,請鍵入:

# **pkgadd -d . SUNWscsd SUNWscsa**

■ (選擇使用)若要新增語言支援,請鍵入:

# **pkgadd -d . SUNW***x***scsd SUNW***x***scs**

其中 x 為 f、j、c、t 或 k (視要安裝的語言而定)。關於安裝套裝模組名稱,請參 閱表 2-3。關於 Sun StorEdge Diagnostic Reporter 套裝模組名稱,請參閱第 45 [頁的](#page-60-2) 「安裝 [Sun StorEdge Diagnostic Reporter](#page-60-2)」。

3. 對每個標準安裝提示符號做出適當回應。

安裝提示符號為標準的 pkgadd 提示符號,這是關於要安裝哪些套裝模組及如何處理程 序檔 (透過超級使用者權限)。

a. 在 Select 套裝模組提示符號下,根據安裝方法鍵入適當的回應。

例如,如果您選擇只安裝代理程式 (英文版),請鍵入 1,然後按下 Return。

Select package(s) you wish to process (or 'all' to process all packages). (default:all) [?,??,q]: **1**

如果詢問您是否要復原代理程式配置,請鍵入 **y**。(如果您鍵入 **n**,您就需要重新啟 用管理伺服器。)

The previous configuration was saved. User passwords must be reentered. Do you want to restore the configuration [y,n,?,q]: **y** 注意:解除安裝 Sun StorEdge Configuration Service 時,使用者密碼會被刪除。若已有 先前的配置,您就必須按照第 11 [頁的 「使用者和密碼」中](#page-26-0)所述,重新輸入 ssmon、 ssadmin 及 ssconfig 密碼。

如果詢問您是否要復原主控台配置,請鍵入 **y**。(如果您鍵入 **n**,您就需要重新加入 伺服器資訊。)

The previous configuration was saved. Do you want to restore the configuration [y,n,?,q]: **y**

b. 若要繼續安裝,請鍵入 **y**,然後按下 Return。

```
Do you want to continue with the installation [y,n,?] y
```
在安裝代理程式之後,將會顯示下列訊息,表示代理程式已經安裝成功並且已經 啟動。

Configuring and starting Sun StorEdge(tm) Configuration Service agent daemons: The configuration is complete. Sun StorEdge(tm) Configuration Service agent server daemon has started. Sun StorEdge(tm) Configuration Service agent monitor daemon has started. Sun StorEdge(tm) Configuration Service agent startup is complete. Installation of <SUNWscsd> was successful.

安裝程式會檢查是否安裝了 Java 運行時間環境軟體。Java 運行時間環境軟體 1.2 版是 可與 Sun StorEdge Configuration Service 相容之最舊發行版本。如果安裝程式找不到這 個軟體,則會要求您指定路徑。如果您知道已經安裝了 Java 運行時間環境軟體 1.2.2、 1.3 或 1.4 版,但是安裝程式卻找不到,則請檢查 /usr 目錄,確認是否有指向最新版 本的連結。如需關於建立連結的指示,請參閱第 14 [頁的 「疑難排解」](#page-29-0)。

代理程式和主控台已安裝在 /opt/SUNWsscs/sscsconsole。

安裝完成後,代理程式就會自動啟動。

4. 若要存取線上說明,您需要指定 Web 瀏覽器的路徑。

a. 變更到 /opt/SUNWsscs/sscsconsole,然後鍵入:

```
./config_sscon
```
b. 鍵入 Web 瀏覽器的絕對路徑。

注意:您可以隨時配置 Web 瀏覽器的路徑名稱,不過如果您不在某些時間點指定路徑 名稱,您將無法存取線上說明。

5. 若有 LUN 0 以外的 LUN 從陣列對映到主機和 Sun 伺服器的内建 HBA,或若是使用協 力廠商 HBA 來連接裝置,則請對 Sun StorEdge 3310 SCSI 陣列編輯 /kernel/drv/sd.conf:

請按照您的配置適用的情況為 LUN 新增線路。LUN 的編號可介於 0 到 31 之間。一般 而言,請勿新增超過您實際計畫要有的 LUN 定義,這麼做會增加掃描各個 SCSI 匯流 排所需的時間。如需關於修改 sd.conf 檔案的資訊,請參閱 SCSI 陣列專用的 《*Sun StorEdge 3000 Family* 安裝、操作和維修手冊》。

6. 如果您已經編輯 sd.conf 檔案,請執行重新配置後的重新開機。

如果您還沒編輯 sd.conf 檔案,那麼就不必執行重新配置後的重新開機,而且代理程 式會自動啟動。

#### <span id="page-25-0"></span>▼ 停止或啓動代理程式

透過 /etc/init.d/ssagent 中的執行指令程序檔,您可以用手動的方式停止和啓動 代理程式。

1. 若要停止代理程式,請鍵入:

# **/etc/init.d/ssagent stop**

2. 若要啓動代理程式,請鍵入:

# **/etc/init.d/ssagent start**

注意:您必須成為超級使用者才能啟動代理程式。

如果您沒有先使用 stop 就使用 start,程序檔會重新啓動所有已停止的代理程式。 如果所有代理程式都已停止 (例如使用 stop 選項),則程序檔會在重新啓動代理程式 之前重新配置運行時間環境。

3. 若要判定代理程式是否正在執行,請鍵入:

ssmon 和 ssserver 兩者都會顯示在輸出中。如果已經啓用了 SNMP 陷阱產生,您就 還會看到 sstrapd 這個名稱。

4. 如果在初始開機後沒有顯示儲存系統,則應停止代理程式,並在指令提示符號下執行:

# **format**

5. 標示所需的磁碟,然後重新啓動代理程式。

### <span id="page-26-0"></span>使用者和密碼

下列各節解說如何建立使用者和密碼。

#### <span id="page-26-1"></span>管理 (使用者)安全層級和準則

如果您是在 Solaris 主機上執行程式,*在安裝程序中就會自動建立管理員安全層級*。您 只需根據需要的權限層級來設定密碼並指定使用者。

管理功能會要求存取登入和密碼,以防管理員未經授權就重新配置或移除屬於其他用戶 端或主機的儲存資源。

請為程式的三種安全層級指定獨立的密碼。若要這麼做,請在擁有由程式管理的儲存裝 置代理程式上建立三個使用者。在安裝代理程式期間,將會自動新增這三個使用者。

安全層級必須擁有下列名稱:

■ ssmon

代表軟體的監視層級。

■ ssadmin

代表軟體的管理層級,並提供 Rebuild、Parity Check、Schedule Parity Check 以及監 視功能的存取。

■ ssconfiq

代表軟體的配置層級,並爲安裝者提供對配置功能和程式的其他所有相關方面的直 接存取。

這三種安全層級都需要這些登入名稱。安裝之後,您必須為每個安全名稱指定密碼。

注意:解除安裝 Sun StorEdge Configuration Service 時,使用者密碼會被刪除。若已有 先前的配置,您就必須重新輸入 ssmon、ssadmin 及 ssconfig 密碼。

ssmon、ssadmin 及 ssconfig 這些登入名稱只對應本程式內的安全層級。若是 UNIX 作業環境,這些帳戶的預設 shell 會指定為 /bin/false,以防這些使用者 ID 用 於互動式登入。

您可以設定 Sun StorEdge Configuration Service,讓使用者不需鍵入 ssmon 密碼即可進 行監視。若要這麼做,請在伺服器新增到主控台上的 「Managed Servers」清單時,選 擇 「Auto Discovery」選項。您可以在每個伺服器上,從本機設定這三個登入名稱和密 碼。(如有需要,這些帳戶可以在每個伺服器上擁有不同的密碼。)

只要在受到管理的代理程式上建立這三個登入名稱,系統管理員通常就能夠透過為員工 指定以完成作業所需的安全層級為基礎的適當密碼,提供對程式的使用者存取。例如, 為特定伺服器上擁有管理權限的每個使用者,指定與為使用者 ssadmin 所建立的相同 密碼。

注意:若要將伺服器新增到 「Managed Servers」清單,請參閱 《*Sun StorEdge 3000 Family Configuration Service* 使用者指南》。

#### <span id="page-27-0"></span>▼ 建立密碼和權限

若要為每個新使用者建立密碼,請鍵入:

#### # **passwd** *user-name*

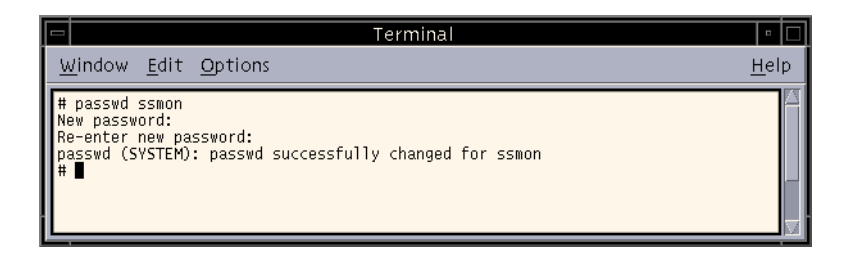

管理員可能也會想變更群組權限,而群組權限是在位於安裝期間建立的 /opt/SUNWsscs/sscsconsole 目錄的 svrlist.dat 檔案中定義的。

主控台是以 Java 技術為基礎的公用程式,因此不能提供用於控制由 Sun StorEdge Configuration Service 所建立的檔案之權限與所有權的功能。svrlist.dat 檔案容易被 不同形式的 ASCII 文字處理器讀取。其中包括使用者 ssmon 的加密密碼,而且也可以 解密。

注意:在新增完所有受到監視的代理程式之後,請勿變更 svrlist.dat 的權限和群組 所有權。

### <span id="page-28-0"></span>解除安裝 Sun StorEdge Configuration Service

在升級主控台或代理程式時,您必須解除安裝舊版的 Sun StorEdge Configuration Service。請注意,有些檔案不會遭到移除。這是因為這些檔案是在安裝後才建立,而且 對於升級環境仍然有效。

### <span id="page-28-1"></span>解除安裝 Sun StorEdge Configuration Service

使用 pkgrm 指令,後面接著您要解除安裝的套裝模組。

注意:如果您有新增法文、日文或簡體中文的語言支援,您則需先解除安裝這些套裝模 組,然後*再* 解除安裝英文套裝模組。

# **pkgrm** *package-name*

其中*套裝模組名稱* 為您要解除安裝的套裝模組。關於套裝模組名稱的清單,請參閱 第 6 [頁的 「安裝套裝模組」。](#page-21-1)

### <span id="page-28-2"></span>復原配置

如果您重新安裝代理程式或主控台,在安裝程序進行期間,系統會詢問您是否要復原配 置。如果您選擇要復原配置,將會從下列檔案中復原相關資訊:

- /var/opt/SUNWsscs/sscsagt.cfg.tar Sun StorEdge Configuration Service 代理程式
- /var/opt/SUNWsscs/sscscon.cfg.tar Sun StorEdge Configuration Service 主控台

注意:如果您要永久移除 Sun StorEdge Configuration Service,您可以用手動的方式移除 這些檔案,不過如果您稍後重新安裝本程式,則將無法復原代理程式和主控台的配置。

### <span id="page-29-0"></span>疑難排解

在安裝 Sun StorEdge Configuration Service 時, 即使機器已經安裝了 Java 運行時間環境 1.2.2、1.3 或 1.4 版,執行 java -version 可能仍會傳回比 1.2.2 版更舊的軟體版本。 如果發生這種情形,請檢查 Java 運行時間環境軟體是否有指向最新版的連結。

檢查 /usr 目錄以確認是否有指向 Java 運行時間環境最新版的連結,請鍵入:

# **cd /usr ls | grep java**

如果連結沒有指向列出的最新版,請鍵入:

```
rm java
ln -s /usr/xxx /usr/java
```
其中 *xxx* 為 Java 運行時間環境軟體的最新版。

### <span id="page-30-2"></span><span id="page-30-0"></span>在 Microsoft Windows 主機上安裝 Sun StorEdge Configuration Service

本章說明在 Windows NT、Windows 2000 及 Windows 2003 主機上安裝 Sun StorEdge Configuration Service 主控台和代理程式的程序。本章包含下列主題:

- 第 15 [頁的 「系統需求」](#page-30-1)
- 第 16 [頁的 「安裝軟體」](#page-31-0)
- 第 18 [頁的 「使用者和密碼」](#page-33-2)
- 第 20 頁的「解除安裝 [Sun StorEdge Configuration Service](#page-35-1)」

### <span id="page-30-1"></span>系統需求

本節列出 Microsoft Windows 主機的系統需求。

- Netscape Navigator 或 Microsoft Internet Explorer Web 瀏覽器 您需要有 Web 瀏覽 器才能檢視線上說明。不支援 4.0 之前的版本。
- 符合 TCP/IP 的主控台網路介面 每個主控台都必須擁有符合 TCP/IP 的網路介面 (例如:乙太網路或記號環網路卡,或附有數據機的串列線)。每個代理程式都必須 有符合 TCP/IP 的網路卡介面和驅動程式集 (隨附於作業系統之中)。
- 彩色顯示器 主控台在設定為 256 色的 1024 x 768 像素顯示器解析度時,可獲得最 佳觀看效果。
- 作業系統、記憶體及磁碟空間 表 [3-1](#page-31-1) 列出 Microsoft Windows 主機中的主控台系統 需求。表 [3-2](#page-31-2) 列出 Microsoft Windows 主機中的代理程式系統需求。

<span id="page-31-1"></span>表 3-1 Microsoft Windows 作業系統中的主控台系統需求

| Microsoft Windows 作業系統版本                                                          | 記憶體                   | 磁碟空間                  |
|-----------------------------------------------------------------------------------|-----------------------|-----------------------|
| Windows NT 4.0 (Service Pack 6A)<br>Windows 2000 (Service Pack 3)<br>Windows 2003 | 最低 64 MB<br>建議 512 MB | 最低 40 MB<br>建議 400 MB |

#### <span id="page-31-2"></span>表 3-2 Microsoft Windows 作業系統中的代理程式系統需求

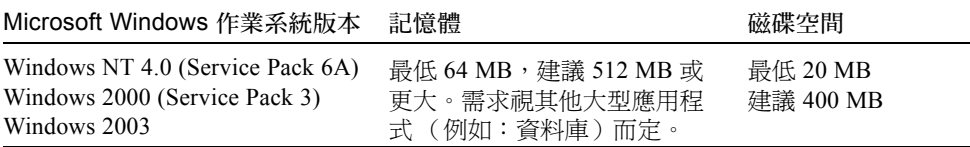

### <span id="page-31-0"></span>安裝軟體

Sun StorEdge Configuration Service 包含下列元件:

- Sun StorEdge Configuration Service 代理程式
- Sun StorEdge Configuration Service 主控台
- Sun StorEdge Diagnostic Reporter (選擇使用的公用程式)
- 指令列介面 (CLI)

如需關於 Sun StorEdge Diagnostic Reporter 的安裝資訊, 請參閱第 45 [頁的 「安裝](#page-60-2) Sun [StorEdge Diagnostic Reporter](#page-60-2)」。如需關於 CLI 的安裝資訊,請參閱第 57 頁的「安裝和 [存取指令列介面」](#page-72-3)。

注意:在安裝 Sun StorEdge Configuration Service 之前,請務必參閱陣列的版本說明。

注意:您必須擁有管理員權限,才能安裝 Sun StorEdge Configuration Service 與執行主 控台。

#### <span id="page-32-0"></span>軟體升級 — 代理程式和主控台版本的相容性

由於通訊協定會依照版本不同而有所變動,因此您在升級時,代理程式和主控台*兩者* 都必須安裝。如果代理程式和主控台的不同版本共同存在,Sun StorEdge Configuration Service 就無法探索到先前配置的陣列。

#### <span id="page-32-1"></span>安裝套裝模組

安裝套裝模組 (setup.exe) 包含在 Sun StorEdge 3000 Family Professional Storage Manager CD 之中,且包括下列元件:

- Sun StorEdge Configuration Service 代理程式
- Sun StorEdge Configuration Service 主控台

#### <span id="page-32-2"></span>▼ 安裝代理程式和主控台

您必須在想要讓 Sun StorEdge Configuration Service 管理儲存的每個 Windows NT、 Windows 2000 或 Windows 2003 伺服器上安裝代理程式。在計畫用於管理和維護系統儲 存的電腦或工作站上安裝主控台。

如果您要淮行升級,代理程式和主控台*兩者* 都必須安裝。如果代理程式和主控台的不 同版本共同存在,Sun StorEdge Configuration Service 就無法探索到先前配置的陣列。

注意:確定您已在要安裝主控台的電腦或工作站上安裝 Java 運行時間環境軟體。Java 運 行時間環境軟體 1.2 版是可與 Sun StorEdge Configuration Service 相容之最舊發行版本。

- 1. 若要確使軟體安裝公用程式能夠最佳化地運作,請關閉所有開啟的應用程式。
- 2. 插入 Sun StorEdge 3000 Family Professional Storage Manager CD , 然後變更到 \product\windows 目錄。
- 3. 連按兩下 setup.exe,然後選擇要安裝的軟體元件 (SUNWsscs Agent 或 SUNWsscs Console)。
- 4. 在 「Choose Destination Location」視窗中,安裝預設的資料夾,然後按一下 「Next」。

代理程式會安裝在 C:\Program Files\Sun\ssagent。主控台會安裝在 C:\Program Files\Sun\sscs。

若要安裝到其他資料夾,請按一下 「Browse」、選擇另一個資料夾,然後再按 「Next」。 安裝完成後,代理程式就會自動啟動。

#### <span id="page-33-0"></span>▼ 在 Windows NT 主機上停止或啓動代理程式

若要停止代理程式,請選擇 「Settings」 → 「Control Panel」 → 「Services」、選擇要 停止的代理程式,然後再按 「Stop」。

若要在伺服器上啓動代理程式,您必須將伺服器重新開機,或啓動三個 Sun StorEdge Configuration Service 服務:即 「Settings」 → 「Control Panel」 → 「Services」下的 「SUNWscsd Startup」、「SUNWscsd Server」及 「SUNWscsd Monitor」。

- <span id="page-33-1"></span>▼ 在 Windows 2000 或 Windows 2003 主機上停止 和啟動代理程式
	- 1. 在 Windows 2000 主機上,選擇「Start」 → 「Programs」 → 「Administrative Tools  $\Box \rightarrow \Box$  Computer Management  $\Box \circ$

在 Windows 2003 主機上,選擇 「Start」 → 「Administrative Tools」 → 「Computer Management」。

或者,您可以在 「My Computer」上按一下滑鼠右鍵,然後選擇 「Manage」。

- 2. 按一下 「Services & Applications」。
- 3. 在您想要啟動或停止的服務 (SUNWscsd Monitor、SUNWscsd Server、SUNWscsd Startup)上按一下滑鼠右鍵。

### <span id="page-33-2"></span>使用者和密碼

下列各節解說如何建立使用者和密碼。

#### <span id="page-33-3"></span>管理 (使用者)安全層級和準則

管理功能會要求存取登入和密碼,以防管理員未經授權就重新配置或移除屬於其他用戶 端或主機的儲存資源。

請為三種安全層級指定獨立的密碼。若要這麼做,請在擁有由程式管理的儲存裝置代理 程式上建立三個使用者。

安全層級必須擁有下列名稱:

■ ssmon

代表軟體的監視層級。

■ ssadmin

代表軟體的管理層級,並提供 Rebuild、Parity Check、Schedule Parity Check 以及監 視功能的存取。

■ ssconfiq

代表軟體的配置層級,並爲安裝者提供對配置功能和程式的其他所有相關方面的直 接存取。

這三種安全層級都需要這些名稱。安裝之後,您必須爲每個安全名稱指定密碼。

ssmon、ssadmin 及 ssconfig 這些登入名稱只對應本程式內的安全層級。

您可以設定 Sun StorEdge Configuration Service,讓使用者不需輸入 ssmon 密碼即可進 行監視。若要這麼做,請在伺服器新增到主控台上的 「Managed Servers」清單時,選 擇 「Auto Discovery」選項。您可以在每個伺服器上,從本機設定這三個登入名稱和密 碼。(這些帳戶可以在每個伺服器上擁有不同的密碼。)

只要在受到管理的代理程式上建立這三個登入名稱,系統管理員通常就能夠透過為員工 指定以完成作業所需的安全層級為基礎的適當密碼,提供對程式的使用者存取。例如, 為特定伺服器上擁有管理權限的每個使用者,指定與為使用者 ssadmin 所建立的相同 密碼。

注意:若要將伺服器新增到 「Managed Servers」清單,請參閱 《*Sun StorEdge 3000 Family Configuration Service* 使用者指南》。

#### <span id="page-34-0"></span>多個伺服器上的全域密碼

如果您擁有一個大型網路,而且不想要單獨設定登入名稱,並且可以接受在多個伺服器 上使用相同的密碼,則可在 Microsoft Windows 下的網域伺服器上建立三個登入名稱。 因此,Microsoft Windows 網域內的所有其他伺服器都能存取這三個登入名稱及其各自 的密碼。

#### <span id="page-34-1"></span>▼ 建立 Windows NT 使用者

- 1. 使用 NT User Manager 程式新增使用者。
- 2. 選擇 「Policies」,然後選擇 「User Rights」。
- 3. 選擇 「Show Advanced User Rights」。
- 4. 提供 NT User Administrator (NT 使用者管理員)做為作業系統的一部分之權限。
- 5. 在「User Properties<sub>」</sub>下,取消選擇 「User Must Change Password at Next Login」。
- 6. 在 「User Properties」下, 選擇 「User Cannot Change Password」和 「Password **Never Expires」。**
- 7. 如果計畫在網域伺服器上建立使用者名稱,並因而不需多個伺服器設定,則請確定要管 理的伺服器是屬於其中已建立 Sun StorEdge Configuration Service 使用者帳戶的網域。 詳情請參閱 Windows NT 文件資料。

#### <span id="page-35-0"></span>▼ 建立 Windows 2000 或 Windows 2003 使用者

1. 在 Windows 2000 主機上,請選擇 「Start」 → 「Settings」 → 「Control Panel」 → 「Administrative Tools」 → 「Computer Management」 → 「System Tools」 → 「Local Users and Groups」。

在 Windows 2003 主機上,請選擇 「Start」 → 「Administrative Tools」 → 「Computer Management  $\Box \rightarrow$  [Local Users and Groups  $\Box$   $\circ$ 

- 2. 在 「Users」資料夾上按一下滑鼠右鍵,然後選擇 「New User」來新增這三個使用者 (ssmon、ssconfig 及 ssadmin)。
- 3. 在 「User name」下新增其中一個使用者。如有需要,請在 「Description」下輸入 說明。
- 4. 輸入密碼,然後如有需要,請選擇 「User Cannot Change Password」和 「Password Never Expires」。

### <span id="page-35-1"></span>解除安裝 Sun StorEdge Configuration Service

使用 「Windows Add/Remove Programs」公用程式從 Microsoft Windows 主控台上移除 Sun StorEdge Configuration Service。

#### <span id="page-35-2"></span>▼ 解除安裝 Sun StorEdge Configuration Service

- 1. 選擇 「Start」 → 「Settings」 → 「Control Panel」 → 「Add/Remove Programs」。
- 2. 選擇 「Sun StorEdge Configuration Service Agent」, 然後選擇 「Add/Remove」。 對提示符號做出適當的回應。
- 3. 選擇 「Sun StorEdge Configuration Service Console」, 然後選擇 「Add/Remove」。 對提示符號做出適當的回應。
# 在 Linux 主機上安裝 Sun StorEdge Configuration Service

本章說明在 Sun Linux 或 Red Hat Linux 主機上安裝 Sun StorEdge Configuration Service 主控台和代理程式的程序。本章包含下列主題:

- 第 21 [頁的 「系統需求」](#page-36-0)
- 第 22 [頁的 「安裝軟體」](#page-37-0)
- 第 26 [頁的 「使用者和密碼」](#page-41-0)
- 第 28 頁的「解除安裝 [Sun StorEdge Configuration Service](#page-43-0)」

# <span id="page-36-0"></span>系統需求

本節列出 Linux 主機的系統需求。

- Netscape Navigator Web 瀏覽器 您需要有 Web 瀏覽器才能檢視線上說明。不支援 4.0 之前的版本。
- 符合 TCP/IP 的網路介面 每個主控台都必須擁有符合 TCP/IP 的網路介面 (例如: 乙太網路或記號環網路卡,或附有數據機的串列線)。每個代理程式都必須有符合 TCP/IP 的網路介面和驅動程式集 (隨附於作業系統之中)。
- 彩色顯示器 主控台在設定為 256 色的 1024 x 768 像素顯示器解析度時,可獲得最 佳觀看效果。
- 作業系統、記憶體及磁碟空間 表 [4-1](#page-37-1) 列出 Linux 作業系統中的主控台系統需求。 表 [4-2](#page-37-2) 列出 Linux 作業系統中的代理程式系統需求。

#### <span id="page-37-1"></span>表 4-1 Linux 作業系統中的主控台系統需求

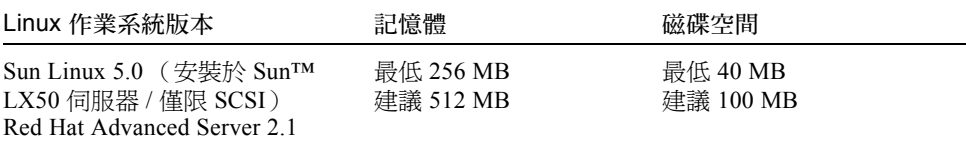

#### <span id="page-37-2"></span>表 4-2 Linux 作業系統中的代理程式系統需求

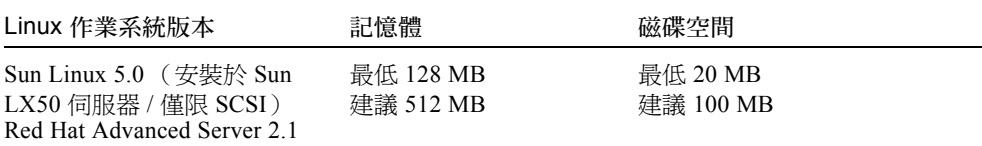

# <span id="page-37-0"></span>安裝軟體

Sun StorEdge Configuration Service 軟體包含下列元件:

- Sun StorEdge Configuration Service 代理程式
- Sun StorEdge Configuration Service 主控台
- Sun StorEdge Diagnostic Reporter (選擇使用的公用程式)
- 指令列介面 (CLI)

如需關於 Sun StorEdge Diagnostic Reporter 的安裝資訊,請參閱第 45 [頁的 「安裝](#page-60-0) Sun [StorEdge Diagnostic Reporter](#page-60-0)」。如需關於 CLI 的安裝資訊,請參閱第 57 頁的「安裝和 [存取指令列介面」](#page-72-0)。

注意:在安裝 Sun StorEdge Configuration Service 之前,請務必參閱陣列的版本說明。

注意:您必須成為超級使用者才能安裝 Sun StorEdge Configuration Service 與執行主 控台。

## 軟體升級 — 代理程式和主控台版本的相容性

由於通訊協定會依照版本不同而有所變動,因此您在升級時,代理程式和主控台*兩者* 都必須安裝。如果代理程式和主控台的不同版本共同存在,Sun StorEdge Configuration Service 就無法探索到先前配置的陣列。

#### 安裝套裝模組

安裝套裝模組包含在 Sun StorEdge 3000 Family Professional Storage Manager CD 之中, 包括下列檔案:

- SUNWscsd.rpm Sun StorEdge Configuration Service 代理程式
- SUNWscsu.rpm Sun StorEdge Configuration Service 主控台

## ▼ 安裝代理程式和主控台

在做為 Sun StorEdge Configuration Service 一部分的每個伺服器上安裝代理程式。在計 畫用於管理和維護儲存系統的電腦或工作站上安裝主控台。

主控台可以安裝在伺服器或任何用戶端系統上。代理程式必須安裝在連結儲存裝置的伺 服器上。

完成下列步驟以安裝代理程式、主控台,或兩者都安裝。您至少必須安裝一個代理程式 和一個主控台才能夠使程式執行。

如果您要進行升級,代理程式和主控台*兩者* 都必須安裝。如果代理程式和主控台的不 同版本共同存在,Sun StorEdge Configuration Service 就無法探索到先前配置的陣列。

注意:確定您已在要安裝 Sun StorEdge Configuration Service 的電腦或工作站上安裝 Java 運行時間環境軟體。Java 運行時間環境軟體 1.2 版是可與 Sun StorEdge Configuration Service 相容之最舊發行版本。

1. 如果您沒有在要安裝 Sun StorEdge Configuration Service 的電腦或工作站上安裝 Java 運行時間環境軟體,請立即安裝。

若要檢查 Java 運行時間環境軟體的版本,請鍵入:

# **java -version**

2. 將 CD 掛載到您的檔案系統上 (如果還沒掛載的話)。

```
# cd mount /dev/cdrom /mnt/cdrom
```
3. 插入 Sun StorEdge 3000 Family Professional Storage Manager CD,然後鍵入:

# **cd /mnt/cdrom/product/linux**

- 4. 使用下列其中一種方法來安裝套裝模組:
	- 若只要安裝代理程式,請鍵入:

# **rpm -ivh SUNWscsd.rpm**

■ 若只要安裝主控台,請鍵入:

# **rpm -ivh SUNWscsu.rpm**

- 5. 若要存取線上說明,請在要安裝主控台的系統上安裝 Netscape Navigator。 不支援 4.0 之前的版本。如果偵測不到 Netscape Navigator, 將會要求您指定路徑。
	- a. 變更到 /opt/SUNWsscs/sscsconsole,然後鍵入:

./config\_sscon

b. 鍵入 Web 瀏覽器的絕對路徑。

注意:您可以隨時配置 Web 瀏覽器的路徑名稱,不過如果您不在某些時間點指定路徑 名稱,您將無法存取線上說明。

在安裝代理程式之後,將會顯示下列訊息,表示這些元件已經安裝成功並且已經 啟動:

# rpm -ivh SUNWscsd.rpm Preparing... ########################################### [100%] 1:SUNWscsd ########################################### [100%] add user ssmon add user ssadmin add user ssconfig Configuring and starting Sun StorEdge(tm) Configuration Service daemons[ OK ] Starting Sun StorEdge(tm) Configuration Service agent daemon[ OK ] Starting Sun StorEdge(tm) Configuration Service agent monitor daemon[ OK ]

在安裝主控台之後,將會顯示下列訊息,表示這些元件已經安裝成功並且已經啓動:

```
# rpm -ivh SUNWscsu.rpm Preparing...
########################################### [100%] 1:SUNWscsu
########################################### [100%] 
Installation completed successfully!
```
代理程式和主控台已安裝在 /opt/SUNWsscs/sscsconsole。

## ▼ 停止或啓動代理程式

您可以透過 /etc/init.d/ssagent 中的執行指令程序檔,用手動的方式停止和啟動 代理程式。

1. 若要停止代理程式,請鍵入:

# **/etc/init.d/ssagent stop**

2. 若要啓動代理程式,請鍵入:

# **/etc/init.d/ssagent start**

或者

# **service ssagent start**

注意:您必須成為超級使用者才能啟動代理程式。

如果您沒有先使用 stop 就使用 start,程序檔會重新啓動所有已停止的代理程式。 如果所有代理程式都已停止 (例如使用 stop 選項),則程序檔會在重新啟動代理程式 之前重新配置運行時間環境。

3. 若要判定代理程式是否正在執行,請鍵入:

# **ps -e | grep ss**

或者

# **service ssagent status**

ssmon 和 ssserver 兩者都會顯示在輸出中。如果已經啓用了 SNMP 陷阱產生, 您就 還會看到 sstrapd 這個名稱。

## <span id="page-41-0"></span>使用者和密碼

下列各節解說如何建立使用者和密碼。

#### 管理 (使用者)安全層級和準則

如果您是在 Linux 主機上執行程式,*在安裝程序中就會自動建立管理員安全層級*。您只 需根據需要的權限層級來設定密碼並指定使用者。

管理功能會要求存取登入和密碼,以防管理員未經授權就重新配置或移除屬於其他用戶 端或主機的儲存資源。

請為程式的三種安全層級指定獨立的密碼。若要這麼做,請在擁有由程式管理的儲存裝 置代理程式上建立三個使用者。在安裝代理程式期間,將會自動新增這三個使用者。

安全層級必須擁有下列名稱:

■ ssmon

代表軟體的監視層級。

■ ssadmin

代表軟體的管理層級,並提供 Rebuild、Parity Check、Schedule Parity Check 以及監 視功能的存取。

■ ssconfiq

代表軟體的配置層級,並為安裝者提供對配置功能和程式的其他所有相關方面的直 接存取。

這三種安全層級都需要這些名稱。安裝之後,您必須為每個安全名稱指定密碼。

注意: 解除安裝 Sun StorEdge Configuration Service 時, 使用者密碼會被刪除。若已有 先前的配置,您就必須重新輸入 ssmon、ssadmin 及 ssconfig 密碼。

ssmon、ssadmin 及 ssconfig 這些登入名稱只對應本程式內的安全層級。若是 UNIX 作業環境,這些帳戶的預設 shell 會指定為 /bin/false, 以防這些使用者 ID 用 於互動式登入。

您可以設定 Sun StorEdge Configuration Service,讓使用者不需鍵入 ssmon 密碼即可進 行監視。若要這麼做,請在伺服器新增到主控台上的 「Managed Servers」清單時,選 擇 「 Auto Discovery 」 選項。 您可以在每個伺服器上,從本機設定這三個登入名稱和密 碼。(如有需要,這些帳戶可以在每個伺服器上擁有不同的密碼。)

只要在受到管理的代理程式上建立這三個登入名稱,系統管理員通常就能夠透過為員工 指定以完成作業所需的安全層級為基礎的適當密碼,提供對程式的使用者存取。例如, 為特定伺服器上擁有管理權限的每個使用者,指定與為使用者 ssadmin 所建立的相同 密碼。

注意:若要將伺服器新增到 「Managed Servers」清單,請參閱 《*Sun StorEdge 3000 Family Configuration Service* 使用者指南》。

#### ▼ 建立密碼和權限

若要為每個新使用者建立密碼,請鍵入:

# **passwd** *user-name*

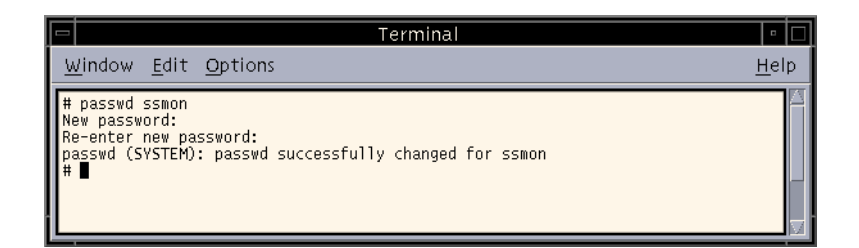

管理員可能也會想變更群組權限,而群組權限是在位於安裝期間建立的 /opt/SUNWsscs /sscsconsole 目錄的 svrlist.dat 檔案中定義的。

主控台是以 Java 技術為基礎的公用程式,因此不能提供用於控制由 Sun StorEdge Configuration Service 所建立的檔案之權限與所有權的功能。svrlist.dat 檔案容易被 不同形式的 ASCII 文字處理器讀取。其中包括使用者 ssmon 的加密密碼,而且也可以 解密。

注意:在新增完所有受到監視的代理程式之後,請勿變更 svrlist.dat 的權限和群組 所有權。

# <span id="page-43-0"></span>解除安裝 Sun StorEdge Configuration Service

在升級主控台或代理程式時,您必須解除安裝舊版的 Sun StorEdge Configuration Service。請注意,有些檔案不會遭到移除。這是因為這些檔案是在安裝後才建立,而且 對於升級環境仍然有效。

## ▼ 解除安裝 Sun StorEdge Configuration Service

使用 rpm -e 指令,後面接著您要解除安裝的套裝模組 — SUNWscsd(代理程式)或 SUNWscsu (主控台)。

# **rpm -e SUNWscsd** # **rpm -e SUNWscsu**

# 在 HP-UX 主機上安裝 Sun StorEdge Configuration Service

本章說明在 HP-UX 主機上安裝 Sun StorEdge Configuration Service 主控台和代理程式的 程序。本章包含下列主題:

- 第 29 [頁的 「系統需求」](#page-44-0)
- 第 30 [頁的 「安裝軟體」](#page-45-0)
- 第 34 [頁的 「使用者和密碼」](#page-49-0)
- 第 36 頁的「解除安裝 [Sun StorEdge Configuration Service](#page-51-0)」

# <span id="page-44-0"></span>系統需求

本節列出 HP-UX 主機的系統需求。

- Netscape Navigator Web 瀏覽器 您需要有 Web 瀏覽器才能檢視線上說明。不支援 4.6 之前的版本。
- 符合 TCP/IP 的網路介面 每個主控台都必須擁有符合 TCP/IP 的網路介面 (例如: 乙太網路或記號環網路卡,或附有數據機的串列線)。每個代理程式都必須有可符合 TCP/IP 的網路卡介面和驅動程式集 (隨附於作業系統之中)。
- 彩色顯示器 主控台在設定為 256 色的 1024 x 768 像素顯示器解析度時,可獲得最 佳觀看效果。
- 作業系統、記憶體及磁碟空間 表 [5-1](#page-45-1) 列出 HP-UX 作業系統中的主控台系統需求。 表 [5-2](#page-45-2) 列出 HP-UX 作業系統中的代理程式系統需求。

<span id="page-45-1"></span>表 5-1 HP-UX 作業系統中的主控台系統需求

| HP-UX 作業系統版本 | 記憶體                    | 磁碟空間                  |  |
|--------------|------------------------|-----------------------|--|
| 11.0 和 11i   | 最低 256 MB<br>建議 512 MB | 最低 40 MB<br>建議 100 MB |  |

#### 表 5-2 HP-UX 作業系統中的代理程式系統需求

<span id="page-45-2"></span>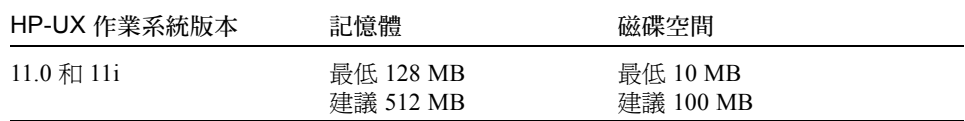

# <span id="page-45-0"></span>安裝軟體

Sun StorEdge Configuration Service 軟體包含下列元件:

- Sun StorEdge Configuration Service 代理程式
- Sun StorEdge Configuration Service 主控台
- Sun StorEdge Diagnostic Reporter (選擇使用的公用程式)
- 指令列介面 (CLI)

如需關於 Sun StorEdge Diagnostic Reporter 的安裝資訊,請參閱第 45 頁的「安裝 Sun [StorEdge Diagnostic Reporter](#page-60-0)」。如需關於 CLI 的安裝資訊,請參閱第 57 [頁的 「安裝和](#page-72-0) [存取指令列介面」](#page-72-0)。

注意: 在安裝 Sun StorEdge Configuration Service 之前,請務必參閱陣列的版本說明。

注意:您必須成為超級使用者才能安裝 Sun StorEdge Configuration Service 與執行主 控台。

## 軟體升級 — 代理程式和主控台版本的相容性

由於通訊協定會依照版本不同而有所變動,因此您在升級時,代理程式和主控台*兩者* 都必須安裝。如果代理程式和主控台的不同版本共同存在,Sun StorEdge Configuration Service 就無法探索到先前配置的陣列。

#### 安裝套裝模組

安裝套裝模組包含在 Sun StorEdge 3000 Family Professional Storage Manager CD 之中, 包括下列檔案:

- SUNWscsd.depot Sun StorEdge Configuration Service 代理程式
- SUNWscsu.depot Sun StorEdge Configuration Service 主控台

## ▼ 安裝代理程式和主控台

在做為 Sun StorEdge Configuration Service 一部分的每個伺服器上安裝代理程式。在計 畫用於管理和維護儲存系統的電腦或工作站上安裝主控台。

主控台可以安裝在伺服器或任何用戶端系統上。代理程式必須安裝在連結儲存裝置的伺 服器上。

完成下列步驟以安裝代理程式、主控台,或兩者都安裝。您至少必須安裝一個代理程式 和一個主控台才能夠使程式執行。

如果您要進行升級,代理程式和主控台*兩者* 都必須安裝。如果代理程式和主控台的不 同版本共同存在,Sun StorEdge Configuration Service 就無法探索到先前配置的陣列。

注意:請確定遠端登入主機上已安裝 Java 運行時間環境軟體。Java 運行時間環境軟體 1.2 版是可與 Sun StorEdge Configuration Service 相容之最舊發行版本。如果您沒有使用 遠端登入主機環境,則必須將軟體安裝在要安裝 Sun StorEdge Configuration Service 的 HP-UX 電腦上。

1. 如果您沒有在要安裝 Sun StorEdge Configuration Service 的電腦或工作站上安裝 Java 運行時間環境軟體,請立即安裝。

若要檢查 Java 運行時間環境軟體的版本,請鍵入:

# **java -version**

- 2. 確定已建立 CD 的掛載點。
- 3. 插入 Sun StorEdge 3000 Family Professional Storage Manager CD。

4. 判定 CD 的裝置項目:

#### # **ioscan -fnC disk**

記下裝置項目,例如:

/dev/dsk/c2t5d0

5. 將 CD 掛載到您的檔案系統上 (如果還沒掛載的話):

# **mount -r** *device entry mounting point*

6. 若要安裝代理程式,請鍵入:

# **swinstall -s /cdrom/product/hpux/SUNWscsd.depot**

7. 若要安裝主控台,請鍵入:

# **swinstall -s /cdrom/product/hpux/SUNWscsu.depot**

代理程式會安裝在 /opt/SUNWsscs/ssagent。主控台會安裝在 /opt/SUNWsscs /sscsconsole。

## ▼ 顯示主控台

您必須設定讓顯示器顯示主控台之後才能啟動主控台。

1. 為遠端登入主機指定名稱,然後按下 Return。 如果您沒有使用遠端登入主機環境,請指定 HP-UX 電腦的名稱:

# **xterm -display** *ipaddress of remote login host***:0.0 -title** *name of remote login host or HP-UX machine*

接著會出現終端機視窗,其中含有您在先前步驟所指定的遠端登入主機或 HP-UX 電腦 的名稱。這是您用來啟動 Sun StorEdge Configuration Service 的終端機視窗,如 《*Sun StorEdge 3000 Family Configuration Service* 使用者指南》中所述。

2. 指定預設的 Web 瀏覽器。

若要存取線上說明,則必須在要安裝主控台的系統上安裝 Netscape Navigator。Netscape Navigator 通常是安裝在 /opt/netscape/netscape 或 /usr/bin/netscape。

注意:您可以隨時配置 Web 瀏覽器的路徑名稱,不過如果您不在某些時間點指定路徑 名稱,您將無法存取線上說明。

### ▼ 停止或啓動代理程式

代理程式可用手動的方式停止和啓動。

1. 若要停止代理程式,請鍵入:

# **/sbin/init.d/ssagent stop**

2. 若要啓動代理程式,請鍵入:

# **/sbin/init.d/ssagent start**

注意:您必須成為超級使用者才能啟動代理程式。

如果您沒有先使用 stop 就使用 start,程序檔會重新啓動所有已停止的代理程式。 如果所有代理程式都已停止 (例如使用 stop 選項),則程序檔會在重新啟動代理程式 之前重新配置運行時間環境。

3. 若要判定代理程式是否正在執行,請鍵入:

# **ps -e | grep ss**

ssmon 和 ssserver 兩者都會顯示在輸出中。如果已經啓用了 SNMP 陷阱產生,您就 還會看到 sstrapd 這個名稱。

# <span id="page-49-0"></span>使用者和密碼

下列各節解說如何建立使用者和密碼。

### 管理 (使用者)安全層級和準則

如果您是在 HP-UX 主機上執行程式, 在安裝程序中就會自動建立管理員安全層級。您 只需根據需要的權限層級來設定密碼並指定使用者。

管理功能會要求存取登入和密碼,以防管理員未經授權就重新配置或移除屬於其他用戶 端或主機的儲存資源。

請爲程式的三種安全層級指定獨立的密碼。若要這麼做,請在擁有由程式管理的儲存裝 置代理程式上建立三個使用者。在安裝代理程式期間,將會自動新增這三個使用者。

安全層級必須擁有下列名稱:

■ ssmon

代表軟體的監視層級。

■ ssadmin

代表軟體的管理層級,並提供 Rebuild、Parity Check、Schedule Parity Check 以及監 視功能的存取。

■ ssconfig

代表軟體的配置層級,並為安裝者提供對配置功能和程式的其他所有相關方面的直 接存取。

這三種安全層級都需要這些名稱。安裝之後,您必須為每個安全名稱指定密碼。

注意:解除安裝 Sun StorEdge Configuration Service 時,使用者密碼會被刪除。若已有 先前的配置,您就必須重新輸入 ssmon、ssadmin 及 ssconfig 密碼。

ssmon、ssadmin 及 ssconfig 這些登入名稱只對應本程式內的安全層級。若是 UNIX 作業環境,這些帳戶的預設 shell 會指定為 /bin/false,以防這些使用者 ID 用 於互動式登入。

您可以設定 Sun StorEdge Configuration Service,讓使用者不需鍵入 ssmon 密碼即可進 行監視。若要這麼做,請在伺服器新增到主控台上的「Managed Servers」清單時,選 擇 「Auto Discovery」選項。您可以在每個伺服器上,從本機設定這三個登入名稱和密 碼。(如有需要,這些帳戶可以在每個伺服器上擁有不同的密碼。)

只要在受到管理的代理程式上建立這三個登入名稱,系統管理員通常就能夠透過為員工 指定以完成作業所需的安全層級為基礎的適當密碼,提供對程式的使用者存取。例如, 為特定伺服器上擁有管理權限的每個使用者,指定與為使用者 ssadmin 所建立的相同 密碼。

注意:若要將伺服器新增到 「Managed Servers」清單,請參閱 《*Sun StorEdge 3000 Family Configuration Service* 使用者指南》。

#### ▼ 建立密碼和權限

若要為每個新使用者建立密碼,請鍵入:

# **passwd** *user-name*

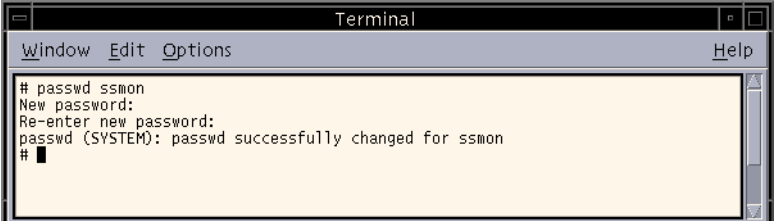

管理員可能也會想變更群組權限,而群組權限是在位於安裝期間建立的 /opt/SUNWsscs /sscsconsole 目錄的 svrlist.dat 檔案中定義的。

主控台是以 Java 技術為基礎的公用程式,因此不能提供用於控制由 Sun StorEdge Configuration Service 所建立的檔案之權限與所有權的功能。svrlist.dat 檔案容易被 不同形式的 ASCII 文字處理器讀取。其中包括使用者 ssmon 的加密密碼,而且也可以 解密。

注意:在新增完所有受到監視的代理程式之後,請勿變更 svrlist.dat 的權限和群組 所有權。

# <span id="page-51-0"></span>解除安裝 Sun StorEdge Configuration Service

在升級主控台或代理程式時,您必須解除安裝舊版的 Sun StorEdge Configuration Service。請注意,有些檔案不會遭到移除。這是因為這些檔案是在安裝後才建立,而且 對於升級環境仍然有效。

# ▼ 解除安裝 Sun StorEdge Configuration Service

使用 swremove 指令,後面接著您要解除安裝的套裝模組 — SUNWscsd (代理程式) 或 SUNWscsu (主控台)。

# **swremove SUNWscsd** # **swremove SUNWscsu**

# 在 IBM AIX 主機上安裝 Sun StorEdge Configuration Service

本章說明在 IBM AIX 主機上安裝 Sun StorEdge Configuration Service 主控台和代理程式 的程序。本章包含下列主題:

- 第 37 [頁的 「系統需求」](#page-52-0)
- 第 38 [頁的 「安裝軟體」](#page-53-0)
- 第 41 [頁的 「使用者和密碼」](#page-56-0)
- 第 43 頁的「解除安裝 [Sun StorEdge Configuration Service](#page-58-0)」

# <span id="page-52-0"></span>系統需求

本節列出 IBM AIX 主機的系統需求。

- Netscape Navigator Web 瀏覽器 您需要有 Web 瀏覽器才能檢視線上說明。不支援 4.08 之前的版本。
- 符合 TCP/IP 的網路介面 每個主控台都必須擁有符合 TCP/IP 的網路介面 (例如: 乙太網路或記號環網路卡,或附有數據機的串列線)。每個代理程式都必須有符合 TCP/IP 的網路介面和驅動程式集 (隨附於作業系統之中)。
- 彩色顯示器 主控台在設定為 256 色的 1024 x 768 像素顯示器解析度時,可獲得最 佳觀看效果。
- 作業系統、記憶體及磁碟空間 表 [6-1](#page-53-1) 列出 IBM AIX 作業系統中的主控台系統需 求。表 [6-2](#page-53-2) 列出 IBM AIX 作業系統中的代理程式系統需求。

<span id="page-53-1"></span>表 6-1 IBM AIX 作業系統中的主控台系統需求

| IBM AIX 作業系統版本                   | 記憶體                    | 磁碟空間                  |  |
|----------------------------------|------------------------|-----------------------|--|
| $4.3.3 \; \text{π}15.1 \text{L}$ | 最低 256 MB<br>建議 512 MB | 最低 40 MB<br>建議 100 MB |  |

<span id="page-53-2"></span>表 6-2 IBM AIX 作業系統中的代理程式系統需求

| IBM AIX 作業系統版本             | 記憶體                    | 磁碟空間                  |
|----------------------------|------------------------|-----------------------|
| $4.3.3 \; \text{\AA}$ 5.1L | 最低 128 MB<br>建議 512 MB | 最低 20 MB<br>建議 100 MB |

<span id="page-53-0"></span>安裝軟體

Sun StorEdge Configuration Service 軟體包含下列元件:

- Sun StorEdge Configuration Service 代理程式
- Sun StorEdge Configuration Service 主控台
- Sun StorEdge Diagnostic Reporter (選擇使用的公用程式)
- 指令列介面 (CLI)

如需關於 Sun StorEdge Diagnostic Reporter 的安裝資訊,請參閱第 45 頁的「安裝 Sun [StorEdge Diagnostic Reporter](#page-60-0)」。如需關於 CLI 的安裝資訊,請參閱第 57 [頁的 「安裝和](#page-72-0) [存取指令列介面」](#page-72-0)。

#### 安裝套裝模組

安裝套裝模組包含在 Sun StorEdge 3000 Family Professional Storage Manager CD 之中, 包括下列檔案:

- SUNWscsd.bff Sun StorEdge Configuration Service 代理程式
- SUNWscsu.bff Sun StorEdge Configuration Service 主控台

注意: 在安裝 Sun StorEdge Configuration Service 之前,請務必參閱陣列的版本說明。

注意:您必須成為超級使用者才能安裝 Sun StorEdge Configuration Service 與執行主 控台。

### 軟體升級 — 代理程式和主控台版本的相容性

由於通訊協定會依照版本不同而有所變動,因此您在升級時,代理程式和主控台*兩者* 都必須安裝。如果代理程式和主控台的不同版本共同存在,Sun StorEdge Configuration Service 就無法探索到先前配置的陣列。

### ▼ 安裝代理程式和主控台

在做為 Sun StorEdge Configuration Service 一部分的每個伺服器上安裝代理程式。在計 畫用於管理和維護儲存系統的電腦或工作站上安裝主控台。

主控台可以安裝在伺服器或任何用戶端系統上。代理程式必須安裝在連結儲存裝置的伺 服器上。

完成下列步驟以安裝代理程式、主控台,或兩者都安裝。您至少必須安裝一個代理程式 和一個主控台才能夠使程式執行。

如果您要淮行升級,代理程式和主控台*兩者* 都必須安裝。如果代理程式和主控台的不 同版本共同存在,Sun StorEdge Configuration Service 就無法探索到先前配置的陣列。

注意:確定您已在要安裝 Sun StorEdge Configuration Service 的電腦或工作站上安裝 Java 運行時間環境軟體。Java 運行時間環境軟體 1.3 版是可與 Sun StorEdge Configuration Service 相容之最舊發行版本。

1. 如果您沒有在要安裝 Sun StorEdge Configuration Service 的電腦或工作站上安裝 Java 運行時間環境軟體,請立即安裝。

若要檢查 Java 運行時間環境軟體的版本,請鍵入:

# **java -version**

2. 插入 Sun StorEdge Professional Storage Manager CD,然後鍵入:

```
# mount -v cdrfs -o ro CD-ROM-drive
```
3. 若要安裝代理程式,請鍵入:

# **installp -a -d /cdrom/product/aix/SUNWscsd.bff**

4. 若要安裝主控台,請鍵入:

# **installp -a -d /cdrom/product/aix/SUNWscsu.bff**

在代理程式或主控台安裝成功之後,「Installation Summary」的 「Result」欄中就會 顯示 「SUCCESS」。

5. 指定預設 Web 瀏覽器的路徑。

若要存取 Sun StorEdge Configuration Service 線上說明,則必須在要安裝主控台的系統 上安裝 Netscape Navigator。不支援 4.08 之前的版本。如果偵測不到 Web 瀏覽器,系統 就會要求您指定 Web 瀏覽器的路徑。

Netscape Navigator 通常是安裝在 /usr/bin/netscape。

注意:您可以隨時配置 Web 瀏覽器的路徑名稱,不過如果您不在某些時間點指定路徑 名稱,您將無法存取線上說明。

代理程式會安裝在 /usr/SUNWsscs/ssagent。主控台會安裝在 /usr/SUNWsscs /sscsconsole。

### ▼ 停止或啓動代理程式

代理程式可用手動的方式停止或啓動。

1. 若要停止代理程式,請鍵入:

# **/etc/ssagent.rc stop**

2. 若要啓動代理程式,請鍵入:

```
# /etc/ssagent.rc start
```
注意:您必須成為超級使用者才能啟動代理程式。

如果您沒有先使用 stop 就使用 start,程序檔會重新啓動所有已停止的代理程式。 如果所有代理程式都已停止 (例如使用 stop 選項),則程序檔會在重新啟動常駐程式 之前重新配置運行時間環境。

3. 若要判定代理程式是否正在執行,請鍵入:

```
# ps -e | grep ss
```
ssmon 和 ssserver 兩者都會顯示在輸出中。如果已經啓用了 SNMP 陷阱產生, 您就 還會看到 sstrapd 這個名稱。

# <span id="page-56-0"></span>使用者和密碼

下列各節解說如何建立使用者和密碼。

### 管理 (使用者)安全層級和準則

如果您是在 IBM AIX 主機上執行程式,*在安裝程序中就會自動建立管理員安全層級*。 您只需根據需要的權限層級來設定密碼並指定使用者。

管理功能會要求存取登入和密碼,以防管理員未經授權就重新配置或移除屬於其他用戶 端或主機的儲存資源。

請為程式的三種安全層級指定獨立的密碼。若要這麼做,請在擁有由程式管理的儲存裝 置代理程式上建立三個使用者。在安裝代理程式期間,將會自動新增這三個使用者。

安全層級必須擁有下列名稱:

■ ssmon

代表軟體的監視層級。

■ ssadmin

代表軟體的管理層級,並提供 Rebuild、Parity Check、Schedule Parity Check 以及監 視功能的存取。

■ ssconfiq

代表軟體的配置層級,並爲安裝者提供對配置功能和程式的其他所有相關方面的直 接存取。

這三種安全層級都需要這些名稱。安裝之後,您必須為每個安全名稱指定密碼。

注意:解除安裝 Sun StorEdge Configuration Service 時,使用者密碼會被刪除。若已有 先前的配置,您就必須重新輸入 ssmon、ssadmin 及 ssconfig 密碼。

ssmon、ssadmin 及 ssconfig 這些登入名稱只對應本程式內的安全層級。若是 UNIX 作業環境,這些帳戶的預設 shell 會指定為 /bin/false,以防這些使用者 ID 用 於互動式登入。

您可以設定 Sun StorEdge Configuration Service,讓使用者不需鍵入 ssmon 密碼即可進 行監視。若要這麼做,請在伺服器新增到主控台上的 「Managed Servers」清單時,選 擇 「Auto Discovery」選項。您可以在每個伺服器上,從本機設定這三個登入名稱和密 碼。(如有需要,這些帳戶可以在每個伺服器上擁有不同的密碼。)

只要在受到管理的代理程式上建立這三個登入名稱,系統管理員通常就能夠透過為員工 指定以完成作業所需的安全層級為基礎的適當密碼,提供對程式的使用者存取。例如, 為特定伺服器上擁有管理權限的每個使用者,指定與為使用者 ssadmin 所建立的相同 密碼。

注意:若要將伺服器新增到 「Managed Servers」清單,請參閱 《*Sun StorEdge 3000 Family Configuration Service* 使用者指南》。

#### ▼ 建立密碼和權限

若要為每個新使用者建立密碼,請鍵入:

#### # **passwd** *user-name*

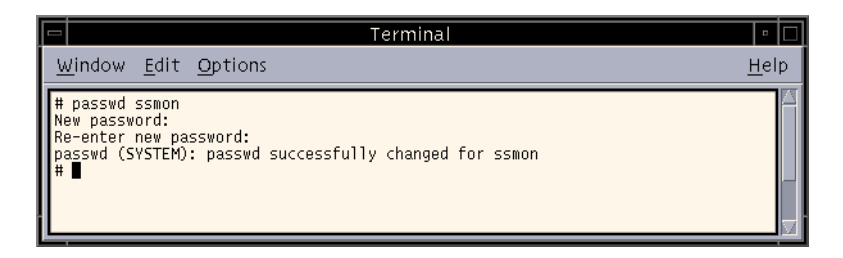

管理員可能也會想變更群組權限,而群組權限是在位於安裝期間建立的 /usr/SUNWsscs /sscsconsole 目錄的 svrlist.dat 檔案中定義的。

主控台是以 Java 技術為基礎的公用程式,因此不能提供用於控制由 Sun StorEdge Configuration Service 所建立的檔案之權限與所有權的功能。svrlist.dat 檔案容易被 不同形式的 ASCII 文字處理器讀取。其中包括使用者 ssmon 的加密密碼,而且也可以 解密。

注意:在新增完所有受到監視的代理程式之後,請勿變更 svrlist.dat 的權限和群組 所有權。

# <span id="page-58-0"></span>解除安裝 Sun StorEdge Configuration Service

在升級主控台或代理程式時,您必須解除安裝舊版的 Sun StorEdge Configuration Service。請注意,有些檔案不會遭到移除。這是因為這些檔案是在安裝後才建立,而且 對於升級環境仍然有效。

## ▼ 解除安裝 Sun StorEdge Configuration Service

使用 installp -u 指令,後面接著您要解除安裝的套裝模組 — SUNWscsd (代理程 式)或 SUNWscsu (主控台)。

# **installp -u SUNWscsd** # **installp -u SUNWscsu**

# <span id="page-60-0"></span>安裝 Sun StorEdge Diagnostic **Reporter**

本章說明在 Solaris、Linux、HP-UX、IBM AIX、Windows NT、Windows 2000 及 Windows 2003 主機上安裝 Sun StorEdge Diagnostic Reporter 的步驟。本章包含下列主題:

- 第 46 [頁的 「系統需求」](#page-61-0)
- 第 46 [頁的 「安裝軟體」](#page-61-1)
- 第 53 頁的「手動停止和啓動 [Sun StorEdge Diagnostic Reporter](#page-68-0)」
- 第 54 頁的「解除安裝 [Sun StorEdge Diagnostic Reporter](#page-69-0)」

# 系統需求

#### 表 [7-1](#page-61-2) 列出各個支援平台的系統需求。

#### <span id="page-61-2"></span><span id="page-61-0"></span>表 7-1 Sun StorEdge Diagnostic Reporter 的系統需求

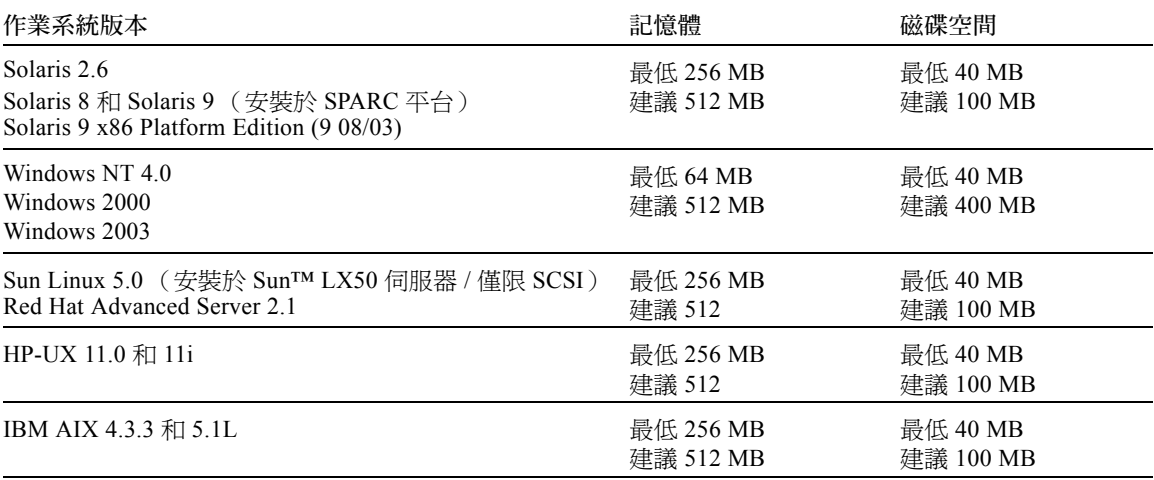

# <span id="page-61-1"></span>安裝軟體

本節列出安裝套裝模組並說明安裝 Sun StorEdge Diagnostic Reporter 的步驟。

注意: 在安裝 Sun StorEdge Diagnostic Reporter 之前,請務必參閱陣列的版本說明。

注意:您必須成為超級使用者才能安裝 Sun StorEdge Diagnostic Reporter。

#### 安裝套裝模組

安裝套裝模組包含在 Sun StorEdge 3000 Family Professional Storage Manager CD 之中。 表 [7-2](#page-62-0) 指出各個作業系統需要哪些檔案。Sun StorEdge Diagnostic Reporter 在 Solaris 作 業系統上有提供法文、日文、簡體中文、繁體中文及韓文的語言支援。表 [7-2](#page-62-0) 指出各個 語言需要哪些檔案。.

<span id="page-62-0"></span>表 7-2 Sun StorEdge Diagnostic Reporter 安裝套裝模組

|                     | <b>Solaris</b><br>作業系統 | Microsoft Windows<br>作業系統 | Linux<br>作業系統 | HP-UX<br>作業系統               | IBM AIX<br>作業系統 |
|---------------------|------------------------|---------------------------|---------------|-----------------------------|-----------------|
| 代理程式                | SUNWscsa               |                           |               | SUNWscsa.rpm SUNWscsa.depot | SUNWscsa.bff    |
| Config<br>Tool (UI) | SUNWscui               | setup.exe                 |               | SUNWscui.rpm SUNWscui.depot | SUNWscui.bff    |

#### Solaris 主機的語言支援

除了列於表 [7-2](#page-62-0) 的安裝套裝模組 (只有英文版),還會在 Solaris 主機上提供法文、日 文、簡體中文、繁體中文及韓文的語言支援。表 [7-3](#page-62-1) 列出這些語言需要的安裝套裝模組。

注意:每個語言都需要安裝 Sun StorEdge 代理程式和 Config Tool 的英文版安裝套裝 模組。

<span id="page-62-1"></span>表 7-3 Solaris 作業系統語言支援所需的 Sun StorEdge Diagnostic Reporter 安裝套裝模組

|                     | 英文       | 法文                    | 日文                    | 簡體中文                  | 繁體中文                  | 韓文                    |
|---------------------|----------|-----------------------|-----------------------|-----------------------|-----------------------|-----------------------|
| 代理程式                | SUNWscsa | SUNWscsa<br>SUNWfscs  | SUNWscsa<br>SUNWiscs  | SUNWscsa<br>SUNWCSCS  | SUNWscsa<br>SUNWtscs  | SUNWscsa<br>SUNWkscs  |
| Config<br>Tool (UI) | SUNWscui | SUNWscui<br>SUNWfscui | SUNWscui<br>SUNWiscui | SUNWscui<br>SUNWCSCui | SUNWscui<br>SUNWtscui | SUNWscui<br>SUNWkscui |

### ▼ 在 Solaris 主機上安裝 Sun StorEdge Diagnostic Reporter

如果您只要安裝英文版的套裝模組,則只需按照英文版專用的指示進行即可。如果您要 新增語言支援,您必須先 安裝英文版的程式。

注意: 在安裝 Sun StorEdge Diagnostic Reporter 代理程式和 Config Tool 之前,您必須先 安裝 Sun StorEdge Configuration Service 代理程式。

注意:確定您已在要安裝 Sun StorEdge Configuration Service 的電腦或工作站上安裝 Java 運行時間環境軟體。Java 運行時間環境軟體 1.3.1 版是可與 Solaris 2.6 主機上的 Sun StorEdge Configuration Service 相容之最舊發行版本。Java 運行時間環境軟體 1.2 版是可 與 Solaris 8 或 9 主機上的 Sun StorEdge Configuration Service 相容之最舊發行版本。

1. 插入 Sun StorEdge 3000 Family Professional Storage Manager CD,然後鍵入:

# **cd /cdrom/cdrom0/product/solaris**

2. 若要安裝代理程式 (英文版),請鍵入:

# **pkgadd -d SUNWscsa**

若要新增語言支援,請鍵入:

```
# pkgadd -d SUNWxscs
```
其中 x 為 f、j、c、t 或 k (視要安裝的語言而定)。關於套裝模組名稱,請參閱第 47 頁的 「Solaris 作業系統語言支援所需的 [Sun StorEdge Diagnostic Reporter](#page-62-1) 安裝套裝模 [組」](#page-62-1)內的表 [7-3](#page-62-1)。

3. 若要安裝 Config Tool (UI)(英文版),請鍵入:

#### # **pkgadd -d SUNWscui**

若要新增法文、日文或簡體中文的語言支援,請鍵入:

#### # **pkgadd -d SUNW***x***scui**

其中 *x* 爲 f、j、c、t 或 k(視要安裝的語言而定)。關於套裝模組名稱,請參[閱第](#page-62-1) 47 頁的 「Solaris 作業系統語言支援所需的 [Sun StorEdge Diagnostic Reporter](#page-62-1) 安裝套裝 [模組」](#page-62-1)。

4. 對每個標準安裝提示符號做出適當回應。

安裝提示符號為標準的 pkgadd -d 提示符號,這是關於要安裝哪些套裝模組及如何處 理程序檔 (透過超級使用者權限)。

5. 在完成安裝程序時,請重新開機以啓動驅動程式和伺服器常駐程式。

代理程式會安裝在 /opt/SUNWsscs/ssdiagreporterd。Config Tool 會安裝在 /opt/SUNWsscs/ssdiagreporterui。

## ▼ 在 Microsoft Windows 主機上安裝 Diagnostic Reporter

注意: 在安裝 Sun StorEdge Diagnostic Reporter 代理程式和 Config Tool 之前, 您必須先 安裝 Sun StorEdge Configuration Service 代理程式。

注意:確定您已在要安裝 Sun StorEdge Configuration Service 的電腦或工作站上安裝 Java 運行時間環境軟體。Java 運行時間環境軟體 1.2 版是可與 Sun StorEdge Configuration Service 相容之最舊發行版本。

- 1. 若要確使軟體安裝公用程式能夠最佳化地運作,請關閉所有開啓的應用程式。
- 2. 插入 Sun StorEdge 3000 Family Professional Storage Manager CD, 然後變更到 \product\windows 目錄。
- 3. 連按兩下 setup.exe,然後選擇 SUNWsscs Diag Reporter。
- 4. 在 「Choose Destination Location」視窗中,安裝到預設的資料夾 (C:\Program Files\Sun\ssdgrpt),然後按一下「Next」。 若要安裝到其他資料夾,請按一下「Browse」、選擇另一個資料夾,然後再按  $\perp$  Next  $\perp$   $\circ$
- 5. 當下一個視窗出現時,請按一下 「Full Installation」,然後再按 「Next」。
	- 「Full Installation」 安裝所有 (共三個) 軟體元件 (Service、Config Tool 及 Mail Receiver Tool)
	- 「Service Installation」 只安裝背景 Service 軟體。請注意,可以透過 Config Tool 從遠端配置 Service 功能
	- 「UI Installation」 只安裝 Config 和 Mail Receiver Tools (而不安裝 Service)

注意:如果您不是管理員,或者您沒有安裝 Java 運行時間環境軟體,那麼就會出現 Sun StorEdge Diagnostic Reporter Service 無法執行或故障中等錯誤訊息,而您則無法完 成安裝。

6. 在安裝完元件之後,請按一下 「Finish」完成安裝作業。

### ▼ 在 Linux 主機上安裝 Diagnostic Reporter

注意:在安裝 Sun StorEdge Diagnostic Reporter 代理程式和 Config Tool 之前,您必須先 安裝 Sun StorEdge Configuration Service 代理程式。

注意:確定您已在要安裝 Sun StorEdge Configuration Service 的電腦或工作站上安裝 Java 運行時間環境軟體。Java 運行時間環境軟體 1.2 版是可與 Sun StorEdge Configuration Service 相容之最舊發行版本。

1. 插入 Sun StorEdge 3000 Family Professional Storage Manager CD,然後鍵入:

# **cd /cdrom/cdrom0/product/linux**

2. 若要安裝代理程式,請鍵入:

# **rpm -ivh SUNWscsa.rpm**

3. 若要安裝 Config Tool (UI),請鍵入:

# **rpm -ivh SUNWscui.rpm**

4. 在完成安裝程序時,代理程式會自動啟動。

代理程式會安裝在 /opt/SUNWsscs/ssdiagreporterd。Config Tool 會安裝在 /opt/SUNWsscs/ssdiagreporterui。

## ▼ 在 HP-UX 主機上安裝 Diagnostic Reporter

注意:在安裝 Sun StorEdge Diagnostic Reporter 代理程式和 Config Tool 之前,您必須先 安裝 Sun StorEdge Configuration Service 代理程式。

注意:請確定遠端登入主機上已安裝 Java 運行時間環境軟體。Java 運行時間環境軟體 1.2 版是可與 Sun StorEdge Diagnostic Reporter 相容之最舊發行版本。如果您沒有使用遠 端登入主機環境,則必須將軟體安裝在要安裝 Sun StorEdge Diagnostic Reporter 的 HP-UX 電腦上。

- 1. 如果您沒有在要安裝 Sun StorEdge Configuration Service 的遠端登入主機、電腦或工 作站上安裝 Java 運行時間環境軟體,請立即安裝。
- 2. 確定已建立 CD 的掛載點。
- 3. 插入 Sun StorEdge 3000 Family Professional Storage Manager CD。
- 4. 判定 CD 的裝置項目:

# **ioscan -fnC disk**

記下裝置項目,例如:

/dev/dsk/c2t5d0

5. 將 CD 掛載到您的檔案系統上 (如果還沒掛載的話)。

# **mount -r** *device-entry mounting-point*

6. 若要安裝代理程式,請鍵入:

# **swinstall -s /cdrom/product/hpux/SUNWscsa.depot**

7. 若要安裝 Config Tool (UI),請鍵入:

```
# swinstall -s /cdrom/product/hpux/SUNWscui.depot
```
代理程式會安裝在 /opt/SUNWsscs/ssdiagreporterd。Config Tool 會安裝在 /opt/SUNWsscs/ssdiagreporterui。

▼ 在 IBM AIX 主機上安裝 Diagnostic Reporter

注意:確定您已在要安裝 Sun StorEdge Configuration Service 的電腦或工作站上安裝 Java 運行時間環境軟體。Java 運行時間環境軟體 1.3 版是可與 Sun StorEdge Configuration Service 相容之最舊發行版本。

1. 如果您沒有在要安裝 Sun StorEdge Diagnostic Reporter 的電腦或工作站上安裝 Java 運行時間環境軟體,請立即安裝。 若要檢查 Java 運行時間環境軟體的版本,請鍵入:

# **java -version**

2. 插入 Sun StorEdge Professional Storage Manager CD,然後鍵入:

```
# mount -v cdrfs -o ro CD-drive
```
3. 若要安裝代理程式,請鍵入:

# **installp -a -d /cdrom/product/aix/SUNWscsd.bff**

4. 若要安裝 Config Tool (UI), 請鍵入:

# **installp -a -d /cdrom/product/aix/SUNWscui.bff**

在代理程式或主控台安裝成功之後,「Installation Summary」的 「Result」欄中就會顯 示 「SUCCESS」。

代理程式會安裝在 /usr/SUNWsscs/ssdiagreporterd。Config Tool 會安裝在 /usr/SUNWsscs/ssdiagreporterui。

# <span id="page-68-0"></span>手動停止和啟動 Sun StorEdge Diagnostic Reporter

本節解說如何用手動的方式停止和啟動 Sun StorEdge Diagnostic Reporter。

注意:您必須成為超級使用者才能啟動和停止代理程式 (常駐程式)。

▼ 在 Solaris 或 Linux 主機上停止和啓動 Sun StorEdge Diagnostic Reporter

鍵入:

```
# /etc/init.d/ssdgrptd stop
```

```
# /etc/init.d/ssdgrptd start
```
## ▼ 在 Windows NT 主機 上停止和啓動 Sun StorEdge Diagnostic Reporter

若要停止 Sun StorEdge Configuration Service 代理程式, 請選擇 「Settings」 → 「Control Panel」 → 「Services」、選擇要停止的代理程式,然後按一下 「Stop」。

若要啓動伺服器上的代理程式軟體,您就必須將伺服器重新開機或啓動 Sun StorEdge Diagnostic Reporter Service ( $\overline{A}$  「Settings」 → 「Control Panel」 → 「Services」 下)。

## ▼ 在 Microsoft Windows 2000 或 2003 主機上停止 和啟動 Sun StorEdge Diagnostic Reporter

1. 在 Windows 2000 主機上,選擇 「Start」 → 「Programs」 → 「Administrative Tools」  $\rightarrow$  「Computer Management」。

在 Windows 2003 主機上,選擇 「Start」 → 「Administrative Tools」 → 「Computer Management」。

或者,您可以在 「My Computer」上按一下滑鼠右鍵,然後選擇 「Manage」。

- 2. 按一下 「Services & Applications」。
- 3. 選擇 「Sun StorEdge Diagnostic Reporter Server,然後在您要啓動或停止的服務上按 一下滑鼠右鍵。

## ▼ 在 HP-UX 主機上停止和啓動 Sun StorEdge Diagnostic Reporter

鍵入:

# **/sbin/init.d/ssdgrptd stop** # **/sbin/init.d/ssdgrptd start**

▼ 在 IBM AIX 主機上停止和啓動 Sun StorEdge Diagnostic Reporter

鍵入:

# **/usr/sbin/ssdgrptd stop** # **/usr/sbin/ssdgrptd start**

# <span id="page-69-0"></span>解除安裝 Sun StorEdge Diagnostic Reporter

本節解說如何解除安裝 Sun StorEdge Diagnostic Reporter。

## ▼ 在 Solaris 主機上解除安裝 Sun StorEdge Diagnostic Reporter

注意:如果您有新增法文、日文或簡體中文的語言支援,您則需先解除安裝這些版本, 然後*再* 解除安裝英文版。

使用 pkgrm (加上套裝模組名稱)來移除整個 Sun StorEdge Diagnostic Reporter 或其中 一部分。關於套裝模組名稱,請參閱第 47 頁的 「Solaris [作業系統語言支援所需的](#page-62-1) Sun [StorEdge Diagnostic Reporter](#page-62-1) 安裝套裝模組」。

## ▼ 在 Linux 主機上解除安裝 Sun StorEdge Diagnostic Reporter

使用 rpm -e 指令,後面接著您要解除安裝的套裝模組 — SUNWscsa(代理程式)或 SUNWscui (Config Tool)。

```
# rpm -e SUNWscsa
# rpm -e SUNWscui
```
## ▼ 在 Microsoft Windows 主機上解除安裝 Sun StorEdge Diagnostic Reporter

使用 「Windows Add/Remove Programs」公用程式來移除 Sun StorEdge Diagnostic Reporter。

1. 在 Windows NT 和 Windows 2000 主機上,請選擇 「Start」 → 「Settings」 →  $\ulcorner$  Control Panel  $\ulcorner \rightarrow \ulcorner$  Add/Remove Programs  $\ulcorner \cdot$ 

在 Windows 2003 主機上,請選擇 「Start」 → 「Control Panel」 → 「Add/Remove Programs」。

2. 選擇 「Sun StorEdge Diagnostic Reporter」應用程式,然後選擇 「Add/Remove」。 對提示符號做出適當的回應。

## ▼ 在 HP-UX 主機上解除安裝 Sun StorEdge Diagnostic Reporter

使用 swremove 指令,後面接著您要解除安裝的套裝模組 — SUNWscsa (代理程式) 或 SUNWscui (Config Tool)。

```
# swremove SUNWscsa
# swremove SUNWscui
```
## ▼ 在 IBM AIX 主機上解除安裝 Sun StorEdge Diagnostic Reporter

使用 installp -u 指令,後面接著您要解除安裝的套裝模組 — SUNWscsa (代理程 式)或 SUNWscui (Config Tool)。

# **installp -u SUNWscsa** # **installp -u SUNWscui**
# 安裝和存取指令列介面

本章解說如何在 Solaris、Linux、HP-UX、IBM AIX、Windows NT、Windows 2000 及 Windows 2003 主機上安裝指令列介面 (CLI)。CLI 可讓您執行許多與透過韌體應用程式 或 Sun StorEdge Configuration Service 選擇功能表選項時所執行的相同作業。CLI 指令 的優點在於可以撰寫成程序檔,這點對於在大型資料中心環境中有許多陣列必須做類似 配置時特別有用。本章包含下列主題:

- 第 57 頁的「開始安裝 CLI 之前」
- 第 58 頁的「系統需求」
- 第 58 [頁的 「安裝軟體」](#page-73-1)
- 第 62 [頁的 「解除安裝](#page-77-0) CLI」

# <span id="page-72-0"></span>開始安裝 CLI 之前

- <span id="page-72-1"></span>■ 請務必參閱陣列的版本說明。
- 請確定有邏輯磁碟機對映到主要控制器。

# <span id="page-73-0"></span>系統需求

<span id="page-73-6"></span><span id="page-73-4"></span><span id="page-73-3"></span>表 [8-1](#page-73-2) 列出各個支援平台的系統需求。

#### <span id="page-73-5"></span><span id="page-73-2"></span>表 8-1 CLI 的系統需求

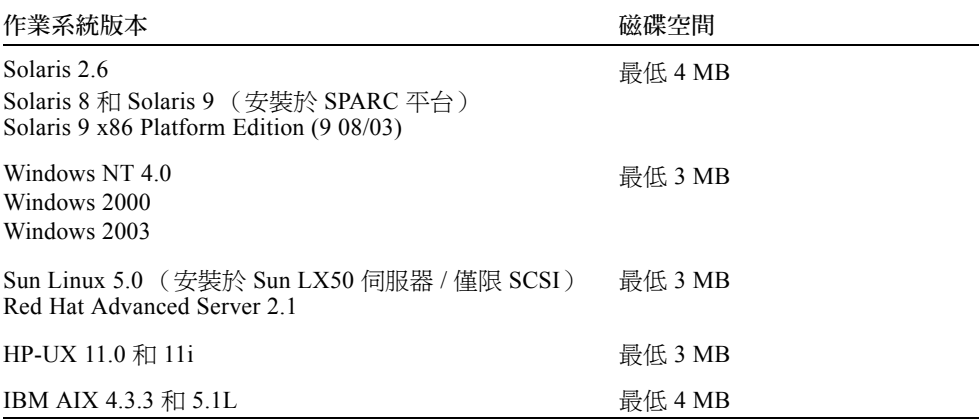

安裝軟體

<span id="page-73-1"></span>

本節列出安裝套裝模組,並提供在各個支援平台安裝 CLI 的步驟。

注意:您必須成為超級使用者 (管理員)才能安裝 CLI。

## 安裝套裝模組

<span id="page-74-5"></span><span id="page-74-2"></span>CLI 安裝套裝模組包含在 Sun StorEdge 3000 Family Professional Storage Manager CD 之 中,包括表 [8-2](#page-74-0) 中所列的檔案。您必須將套裝模組安裝在附接到陣列的伺服器上。

<span id="page-74-0"></span>表 8-2 指令列介面的安裝套裝模組

|           | Solaris 作業系統 Microsoft Windows<br>作業系統 | Linux 作業系統              | HP-UX 作業系統                | IBM AIX 作業系統          |
|-----------|----------------------------------------|-------------------------|---------------------------|-----------------------|
| SUNWsccli | SUNWsccli.exe                          | SUNWsccli-<br>linux.rpm | SUNWsccli-hp-<br>ux.depot | SUNWsccli-<br>aix.bff |

▼ 在 Solaris 主機上安裝 CLI

1. 插入 Sun StorEdge 3000 Family Professional Storage Manager CD,然後鍵入:

<span id="page-74-3"></span># **pkgadd -d/cdrom/cdrom0/product/solaris SUNWsccli**

2. 若要存取 CLI,請以 root 登入到已安裝 CLI 並附接到陣列的伺服器,然後鍵入:

# **sccli** (加上選項和子指令)

<span id="page-74-1"></span>關於選項和子指令清單,請參閱線上說明手冊。

注意:如果 PATH 環境變數中沒有 /usr/sbin,您可以用 /usr/sbin/sccli 呼叫 CLI。

<span id="page-74-4"></span>CLI 會安裝在 /opt/SUNWsscs/sbin/sccli。

# ▼ 安裝日文版線上說明手冊

用於 Solaris 主機的 CLI 有提供日文版的線上說明手冊。若要進行安裝,請插入 Sun StorEdge 3000 Family Professional Storage Manager CD,然後鍵入:

# **pkgadd -d /cdrom/cdrom0/product/solaris SUNWjsccl**

▼ 在 Microsoft Windows 主機上安裝 CLI

- <span id="page-75-3"></span>1. 插入 Sun StorEdge 3000 Family Professional Storage Manager CD, 然後變更到 \product\windows 目錄。
- <span id="page-75-1"></span>2. 連按兩下 setup.exe,然後選擇「Sun StorEdge Command-Line Interface」。 預設的安裝目錄為 C:\Program Files\Sun\sccli。
- 3. 如果 CLI 是安裝在和您要管理的裝置相同的電腦上,而您要存取 CLI 的話,請選擇 「Start」  $\rightarrow$  「Programs」  $\rightarrow$  「Sun StorEdge 3000 Family」  $\rightarrow$  「Command-Line Interface」。
- 4. 如果 CLI 是安裝在和您要管理的裝置不同的電腦上,而您要存取 CLI 的話,請選擇 「Start」 → 「Run」, 然後鍵入 sccli, 後面接著您要管理的裝置的 IP 位址。

## ▼ 在 Linux 主機上安裝 CLI

1. 將 CD 光碟機掛載到您的檔案系統上 (如果還沒掛載的話)。

<span id="page-75-2"></span>**# mount /dev/cdrom /mnt/cdrom**

2. 插入 Sun StorEdge 3000 Family Professional Storage Manager CD,然後鍵入:

# **cd /mnt/cdrom/product/linux**

3. 鍵入 :

# **rpm -ivh SUNWsccli.rpm**

若要存取 CLI,請以 root 登入到已安裝 CLI 並附接到陣列的伺服器,然後鍵入:

<span id="page-75-0"></span># **sccli** (加上選項和子指令)

關於選項和子指令清單,請參閱線上說明手冊。

CLI 會安裝在 /opt/SUNWsscs/sbin/sccli。

# ▼ 在 HP-UX 主機上安裝 CLI

- <span id="page-76-2"></span>1. 確定已建立 CD 的掛載點。
- 2. 插入 Sun StorEdge 3000 Family Professional Storage Manager CD。
- 3. 判定 CD 的裝置項目:

```
# ioscan -fnC disk
```
記下裝置項目,例如:

/dev/dsk/c2t5d0

4. 將 CD 掛載到您的檔案系統上 (如果還沒掛載的話)。

# **mount -r** *device-entry mounting-point*

5. 鍵入:

<span id="page-76-3"></span><span id="page-76-0"></span># **swinstall -s /cdrom/product/hpux/SUNWsccli-hpux.depot**

CLI 會安裝在 /opt/SUNWsscs/sbin/sccli。

## ▼ 在 IBM AIX 主機上安裝 CLI

1. 插入 Sun StorEdge Professional Storage Manager CD,然後鍵入:

# **mount -v cdrfs -o ro** *CD-drive*

2. 鍵入:

# **installp -a -d /cdrom/product/aix/SUNWsccli-aix.bff**

<span id="page-76-1"></span>在 CLI 安裝成功之後,「Installation Summary」的 「Result」欄中就會顯示 「SUCCESS」。

CLI 會安裝在 /usr/SUNWsscs/sbin/sccli。

# <span id="page-77-0"></span>解除安裝 CLI

<span id="page-77-4"></span>本節解說如何解除安裝 CLI。

# ▼ 在 Solaris 主機上解除安裝 CLI

使用 pkgrm 指令可解除安裝 CLI。

<span id="page-77-3"></span># **pkgrm SUNWsccli**

# ▼ 解除安裝日文版線上說明手冊

若您曾安裝日文版線上說明手冊,可使用 pkgrm 指令將其解除安裝。

<span id="page-77-5"></span><span id="page-77-2"></span># **pkgrm SUNWjsccl**

# ▼ 在 Microsoft Windows 主機上解除安裝 CLI

使用 「Microsoft Windows Add/Remove Programs」公用程式來移除 CLI。

- 1. 選擇 「Start」 → 「Settings」 → 「Control Panel」 → 「Add/Remove Programs」。
- 2. 選擇 SUNWsccli,然後選擇 「Add/Remove」。 對提示符號做出適當的回應。

## ▼ 在 Linux 主機上解除安裝 CLI

使用 rpm -e 指令可解除安裝 CLI。

<span id="page-77-1"></span># **rpm -e SUNWsccli**

# ▼ 在 HP-UX 主機上解除安裝 CLI

使用 swremove 指令可解除安裝 CLI。

<span id="page-78-1"></span><span id="page-78-0"></span># **swremove SUNWsccli**

# ▼ 在 IBM AIX 主機上解除安裝 CLI

使用 installp -u 指令可解除安裝 CLI。

# **installp -u SUNWsccli**

# 索引

### **C**

cfg.tag 檔案 [, 14](#page-29-0) CLI HP-UX 主機 安裝目錄 [, 61](#page-76-0) 系統需求 [, 58](#page-73-3) IBM AIX 主機 安裝目錄 [, 61](#page-76-1) 系統需求 [, 58](#page-73-4) Linux 主機 安裝目錄 [, 60](#page-75-0) 系統需求 [, 58](#page-73-5) Microsoft Windows 主機 安裝目錄 [, 60](#page-75-1) 系統需求 [, 58](#page-73-4) Solaris 主機 安裝目錄 [, 59](#page-74-1) 系統需求 [, 58](#page-73-4) 安裝 安裝套裝模組 [, 59](#page-74-2) 系統需求 [, 58](#page-73-4) 開始查看資訊之前[, 1,](#page-16-0) [57](#page-72-1) Config Tool Sun StorEdge Diagnostic Reporter HP-UX 主機 安裝 [, 51](#page-66-0) 安裝目錄,51 IBM AIX 主機 安裝 [, 52](#page-67-0) 安裝目錄 [, 52](#page-67-1) Linux 主機 安裝 [, 50](#page-65-0)

安裝目錄 [, 50](#page-65-1) Microsoft Windows 主機 安裝 [, 49](#page-64-0) 安裝目錄 [, 49](#page-64-1) Solaris 主機 安裝 [, 48](#page-63-0) 安裝目錄 [, 49](#page-64-2) 語言支援 [, 47](#page-62-0)

#### **H**

HP-UX 主機 CLI 安裝 [, 61](#page-76-2) 系統需求 [, 58](#page-73-5) 解除安裝[, 63](#page-78-0) Sun StorEdge Configuration Service 安裝 [, 29](#page-44-0) 系統需求 [, 29](#page-44-1) 建立密碼 [, 35](#page-50-0) 停止和啟動代理程式 [, 33](#page-48-0) 解除安裝[, 36](#page-51-0) Sun StorEdge Diagnostic Reporter 安裝 [, 45](#page-60-0) 系統需求 [, 46](#page-61-0) 停止和啓動[, 54](#page-69-0) 解除安裝 [, 55](#page-70-0)

#### **I**

IBM AIX 主機

CLI 安裝 [, 61](#page-76-3) 系統需求 [, 58](#page-73-5) 解除安裝[, 63](#page-78-1) Sun StorEdge Configuration Service 安裝 [, 37](#page-52-0) 系統需求 [, 37](#page-52-1) 建立密碼 [, 41](#page-56-0) 停止和啟動代理程式 [, 40](#page-55-0) 解除安裝 [, 43](#page-58-0) Sun StorEdge Diagnostic Reporter 安裝 [, 51](#page-66-2) 系統需求 [, 46](#page-61-1) 停止和啓動[, 54](#page-69-1) 解除安裝 [, 56](#page-71-0) installp -u 指令 [, 43](#page-58-1)

### **J**

Java 運行時間環境 Sun StorEdge Configuration Service 的需求 HP-UX 主機 [, 31](#page-46-0) IBM AIX 主機 [, 39](#page-54-0) Linux 主機 [, 23](#page-38-0) Microsoft Windows 主機 [, 17](#page-32-0) Solaris 主機 [, 7](#page-22-0) Sun StorEdge Diagnostic Reporter 的需求 HP-UX 主機 [, 51](#page-66-3) IBM AIX 主機[, 52](#page-67-2) Linux 主機 [, 50](#page-65-2) Solaris 主機 [, 48](#page-63-1) 檢查版本 HP-UX 主機  $, 31$ IBM AIX 主機 [, 39](#page-54-1) Linux 主機,  $23$ Solaris 主機  $.9.14$  $.9.14$ 

#### **L**

Linux 主機 CLI 安裝 [, 60](#page-75-2) 系統需求 [, 58](#page-73-5) 解除安裝 [, 62](#page-77-1) Sun StorEdge Configuration Service 系統需求 [, 21](#page-36-0)

建立密碼[, 26](#page-41-0) 停止和啓動代理程式[, 25](#page-40-0) 解除安裝 [, 28](#page-43-0) Sun StorEdge Diagnostic Reporter 安裝 [, 50](#page-65-3) 系統需求 [, 46](#page-61-0) 停止和啓動[, 53](#page-68-0) 解除安裝 [, 55](#page-70-1)

#### **M**

Microsoft Internet Explorer 支援的版本 Microsoft Windows 主機 [, 15](#page-30-0) Microsoft Windows 主機 CLI 安裝 [, 60](#page-75-3) 系統需求 [, 58](#page-73-4) 解除安裝 [, 62](#page-77-2) Sun StorEdge Configuration Service 安裝 [, 15](#page-30-1) 系統需求 [, 15](#page-30-2) 建立密碼 [, 18](#page-33-0) 啟動和停止 [, 18](#page-33-1) 解除安裝 [, 20](#page-35-0) Sun StorEdge Diagnostic Reporter 安裝 [, 49](#page-64-3) 系統需求 [, 46](#page-61-2) 停止和啓動[, 53](#page-68-1) 解除安裝 [, 55](#page-70-2)

#### **N**

Netscape Navigator IBM AIX 安裝目錄 [, 40](#page-55-1) 支援的版本 HP-UX 主機 [, 29](#page-44-2) IBM AIX 主機[, 37](#page-52-2) Linux 主機 [, 21](#page-36-1) Microsoft Windows 主機 [, 15](#page-30-0) Solaris 主機 [, 4](#page-19-0)

#### **P**

pkgrm 指令 [, 13,](#page-28-0) [62](#page-77-3)

**R**

rpm -e 指令 [, 28](#page-43-1)

### **S**

sd.conf 檔案 , 編輯 [, 10](#page-25-0) SNMP 服務選項 [, 2](#page-17-0) Solaris 主機 CLI 安裝 [, 59](#page-74-3) 系統需求 [, 58](#page-73-5) 解除安裝 [, 62](#page-77-4) Sun StorEdge Configuration Service 安裝 [, 4](#page-19-1) 系統需求 [, 4](#page-19-2) 停止和啓動[, 11](#page-26-0) 解除安裝 [, 13](#page-28-1) Sun StorEdge Diagnostic Reporter 安裝 [, 48](#page-63-2) 系統需求 [, 46](#page-61-2) 停止和啓動[, 53](#page-68-0) 解除安裝 [, 54](#page-69-2) 語言支援 [, 47](#page-62-1) ssadmin 名稱 [, 11,](#page-26-1) [19,](#page-34-0) [26,](#page-41-1) [34,](#page-49-0) [41](#page-56-1) ssconfig 名稱 [, 11,](#page-26-2) [19,](#page-34-1) [27,](#page-42-0) [34,](#page-49-1) [41](#page-56-2) ssmon 名稱 [, 11,](#page-26-3) [18,](#page-33-2) [26,](#page-41-2) [34,](#page-49-2) [41](#page-56-3) sstrapd 名稱 [, 26](#page-41-3) Sun StorEdge 3310 SCSI 陣列 在 Solaris 主機上安裝 Sun StorEdge Configuration 之前 [, 2](#page-17-1) 在安裝 Sun StorEdge Configuration Service 之前 [, 1](#page-16-1) Sun StorEdge 3510 FC 陣列 在安裝 Sun StorEdge Configuration Service 之前 [, 1](#page-16-2) Sun StorEdge Configuration Service 在 HP-UX 主機上進行安裝 [, 29](#page-44-0) 主控台 [, 31](#page-46-2) 以手動的方式停止和啓動代理程式[, 33](#page-48-0) 代理程式 [, 31](#page-46-3) 安裝元件 [, 30](#page-45-0) 建立使用者 [, 34](#page-49-3) 建立密碼 [, 34](#page-49-3) 顯示主控台 [, 32](#page-47-0) 在 IBM AIX 主機上進行安裝 [, 37](#page-52-0) 主控台 [, 40](#page-55-2) 以手動的方式停止和啟動代理程式 [, 40](#page-55-3)

安裝元件 [, 38](#page-53-0) 系統需求 [, 37](#page-52-1) 建立使用者 [, 41](#page-56-0) 建立密碼 [, 41](#page-56-0) 解除安裝 [, 43](#page-58-2) 在 Linux 主機上進行安裝 [, 21](#page-36-2) Config Too[l, 50](#page-65-0) 以手動的方式停止和啓動代理程式[, 25](#page-40-1) 安裝元件 [, 22](#page-37-0) 系統需求 [, 21](#page-36-3) 建立使用者 [, 26](#page-41-0) 建立密碼 [, 26](#page-41-0) 解除安裝 [, 28](#page-43-2) 在 Microsoft Windows 上進行安裝 以手動的方式停止和啟動代理程式 [, 18,](#page-33-3) [53](#page-68-2) 在 Microsoft Windows 主機上進行安裝 [, 15](#page-30-3) 主控台 [, 17](#page-32-1) 以手動的方式停止和啓動代理程式[, 18](#page-33-4) 代理程式 [, 17](#page-32-2) 安裝元件 [, 16](#page-31-0) 系統需求 [, 15](#page-30-2) 建立使用者 [, 19](#page-34-2) 建立密碼 [, 19](#page-34-2) 解除安裝 [, 20](#page-35-0) 在 Solaris 主機上進行安裝 [, 4](#page-19-1) 主控台 [, 7](#page-22-1) 以手動的方式停止和啓動代理程式[, 10](#page-25-1) 代理程式[, 7](#page-22-2) 只安裝代理程式 (英文版) [, 7](#page-22-3) 安裝元件 [, 5](#page-20-0) 判定代理程式是否正在執行 [, 10](#page-25-2) 系統需求 [, 4](#page-19-2) 建立使用者 [, 11](#page-26-0) 建立密碼 [, 11](#page-26-0) 復原配置 [, 13](#page-28-2) 超級使用者需求 [, 1](#page-16-3) 開始查看資訊之前 [, 1,](#page-16-4) [3](#page-18-0) 新增選用的語言支援[, 7](#page-22-4) 解除安裝 [, 13](#page-28-3) 疑難排解 [, 14](#page-29-2) Sun StorEdge Diagnostic Reporter Full Installatio[n, 49](#page-64-4) Linux 主機 代理程式 [, 50](#page-65-0) Service Installation[, 49](#page-64-5) UI Installatio[n, 49](#page-64-6) 在 HP-UX 主機上進行安裝 Config Too[l, 51](#page-66-0)

以手動的方式停止和啟動代理程式 [, 54](#page-69-0) 代理程式 [, 51](#page-66-0) 在 IBM AIX 主機上進行安裝 Config Too[l, 52](#page-67-3) 以手動的方式停止和啟動代理程式 [, 54](#page-69-1) 代理程式 [, 52](#page-67-0) 在 Linux 主機上進行安裝 Config Too[l, 50](#page-65-4) 以手動的方式停止和啓動代理程式[, 53](#page-68-0) 代理程式 [, 50](#page-65-5) 在 Microsoft Windows 主機上進行安裝 Config Too[l, 49](#page-64-7) 以手動的方式停止和啟動代理程式 [, 53](#page-68-3) 代理程式 [, 49](#page-64-0) 在 Solaris 主機上進行安裝 Config Too[l, 48](#page-63-2) 代理程式 [, 48](#page-63-0) 只安裝代理程式 (英文版) [, 48](#page-63-3) 新增選用的語言支援 [, 48](#page-63-4) 安裝 [, 46](#page-61-3) 開始査看資訊之前,1 安裝錯誤訊息 [, 50](#page-65-6) 系統需求 [, 46](#page-61-0) 解除安裝 [, 54](#page-69-3) svrlist.dat 檔案 [, 12,](#page-27-0) [28,](#page-43-3) [35,](#page-50-1) [42](#page-57-0)

### **T**

TCP/IP 系統需求 HP-UX 主機,  $29$ IBM AIX  $\pm$ 機[, 37](#page-52-3) Linux 主機,  $21$ Microsoft Windows 主機 [, 15](#page-30-4) Solaris 主機 [, 4](#page-19-3)

#### **W**

Web 瀏覽器 支援的版本 HP-UX 主機  $, 29$ IBM AIX 主機 [, 37](#page-52-2) Linux 主機,  $21$ Microsoft Windows 主機 [, 15](#page-30-0) Solaris 主機 [, 4](#page-19-0) 配置

HP-UX 主機,  $33$ IBM AIX 主機 [, 40](#page-55-4) Linux 主機 [, 24](#page-39-0) Solaris 主機 [, 9](#page-24-1)

#### 四畫

日文版語言支援 Solaris 主機 線上說明手冊 [, 59](#page-74-4) 解除安裝[, 62](#page-77-5) 日文語言支援 新增到 Sun StorEdge Configuration Service Solaris 主機 [, 7](#page-22-5) 新增到 Sun StorEdge Diagnostic Reporter Solaris 主機 [, 48](#page-63-5)

### 五畫

主控台 Sun StorEdge Configuration Service HP-UX 主機 安裝 [, 31](#page-46-3) 安裝目錄 [, 32](#page-47-1) 系統需求 [, 30](#page-45-1) 顯示 [, 32](#page-47-2) IBM AIX 主機 安裝目錄 [, 40](#page-55-5) 系統需求 [, 38](#page-53-1) Linux 主機 安裝目錄 [, 25](#page-40-2) 系統需求 [, 22](#page-37-1) Microsoft Windows 主機 安裝 [, 17](#page-32-2) 安裝目錄 [, 17](#page-32-3) 系統需求 [, 16](#page-31-1) Solaris 主機 安裝 [, 7](#page-22-2) 安裝目錄[, 9](#page-24-2) 系統需求 [, 4](#page-19-4) 代理程式 Sun StorEdge Configuration Service HP-UX 主機 以手動的方式停止和啓動[, 33](#page-48-0) 安裝 [, 31](#page-46-3) 安裝目錄 [, 32](#page-47-1)

判定是否正在執行 [, 33](#page-48-2) 系統需求 [, 30](#page-45-2) 解除安裝[, 36](#page-51-1) IBM AIX 主機 以手動的方式停止和啓動[, 40](#page-55-6) 安裝目錄 [, 40](#page-55-5) 判定是否正在執行 [, 41](#page-56-4) 系統需求 [, 38](#page-53-2) 解除安裝 [, 43](#page-58-3) Linux 主機 以手動的方式停止和啓動[, 25](#page-40-1) 安裝 [, 23](#page-38-2) 安裝目錄 [, 25](#page-40-2) 判定是否正在執行 [, 26](#page-41-4) 系統需求 [, 22](#page-37-2) 解除安裝 [, 28](#page-43-0) Microsoft Windows 主機 以手動的方式停止和啟動 [, 18,](#page-33-5) [53](#page-68-2) 安裝 [, 17](#page-32-4) 安裝目錄 [, 17](#page-32-3) 解除安裝 [, 20](#page-35-1) Solaris 主機 以手動的方式停止和啟動 [, 10](#page-25-1) 安裝 [, 7](#page-22-2) 安裝目錄 [, 9](#page-24-2) 判定是否正在執行 [, 10](#page-25-3) 解除安裝 [, 13](#page-28-4) Sun StorEdge Diagnostic Reporter HP-UX 主機 以手動的方式停止和啟動 [, 54](#page-69-0) 安裝 [, 51](#page-66-0) 安裝目錄 [, 51](#page-66-4) IBM AIX 主機 以手動的方式停止和啓動[, 54](#page-69-1) 安裝 [, 52](#page-67-0) 安裝目錄 [, 52](#page-67-1) Linux 主機 以手動的方式停止和啓動[, 53](#page-68-4) 安裝 [, 50](#page-65-0) 安裝目錄 [, 50](#page-65-7) Microsoft Windows 主機 以手動的方式停止和啓動[, 53](#page-68-1) 安裝 [, 49](#page-64-8) 安裝目錄 [, 49](#page-64-1) Solaris 主機 安裝 [, 48](#page-63-0) 安裝目錄 [, 49](#page-64-9) 語言支援 [, 47](#page-62-2)

#### 六畫

安全層級 HP-UX 主機  $, 34$ IBM AIX 主機 [, 41](#page-56-0) Linux 主機 [, 26](#page-41-0) Microsoft Windows 主機 [, 18](#page-33-6) Solaris 主機 [, 11](#page-26-0) 安裝 CLI HP-UX 主機  $61$ IBM AIX 主機 [, 61](#page-76-3) Linux 主機 [, 60](#page-75-2) Microsoft Windows 主機 [, 60](#page-75-3) Solaris 主機 [, 59](#page-74-3) 安裝套裝模組 [, 59](#page-74-5) 超級使用者需求 [, 1](#page-16-5) 開始查看資訊之前 [, 1](#page-16-0) Sun StorEdge Configuration Service HP-UX 主機 主控台 [, 31](#page-46-2) 代理程式 [, 31](#page-46-2) 安裝元件 [, 30](#page-45-0) 安裝套裝模組[, 31](#page-46-4) 顯示主控台 [, 32](#page-47-0) IBM AIX 主機 主控台 [, 40](#page-55-2) 代理程式 [, 40](#page-55-2) 安裝元件 [, 38](#page-53-0) 安裝套裝模組 [, 38](#page-53-3) Linux 主機 安裝元件 [, 22](#page-37-0) 安裝套裝模組 [, 23](#page-38-3) Microsoft Windows 主機 主控台 [, 17](#page-32-5) 代理程式 [, 17](#page-32-2) 安裝元件 [, 16](#page-31-0) 安裝套裝模組 [, 17](#page-32-6) Solaris 主機 主控台[, 7](#page-22-1) 代理程式[, 7](#page-22-1) 安裝元件 [, 5](#page-20-0) 超級使用者需求 [, 1](#page-16-5) 開始査看資訊之前[, 3](#page-18-1) 開始査看資訊之前[, 1](#page-16-0) Sun StorEdge Diagnostic Reporte[r, 46](#page-61-3) HP-UX 主機 Config Too[l, 51](#page-66-0) 代理程式 [, 51](#page-66-0)

IBM AIX 主機 代理程式 [, 52](#page-67-3) Linux 主機 Config Too[l, 50](#page-65-0) 代理程式 [, 50](#page-65-0) Microsoft Windows 主機 Config Too[l, 49](#page-64-10) 代理程式 [, 49](#page-64-0) Solaris 主機 1.3 版安裝套裝模組 [, 47](#page-62-3) Config Too[l, 48](#page-63-2) 代理程式 [, 48](#page-63-2) 超級使用者需求 [, 1](#page-16-5) 開始查看資訊之前 [, 1](#page-16-0) 錯誤訊息 [, 50](#page-65-6)

#### 七畫

作業系統 系統需求 Sun StorEdge Configuration Service HP-UX 主機,  $30$ IBM AIX 主機 [, 38](#page-53-1) Linux 主機 [, 22](#page-37-1) Microsoft Windows 主機 [, 16](#page-31-1) Solaris 主機 [, 4](#page-19-5) Sun StorEdge Diagnostic Reporter HP-UX 主機 [, 46](#page-61-2) Linux 主機 [, 46](#page-61-2) Microsoft Windows 主機 [, 46](#page-61-2) Solaris 主機 [, 46](#page-61-1) 在 IBM AIX 主機上進行安裝 [, 46](#page-61-2) 開始查看安裝資訊之前[, 1](#page-16-6) 辨識相同 ID 下的多重 LUN[, 2](#page-17-2) [作業系統](#page-16-7) , 請參閱 作業系統 系統需求

#### CL[I, 58](#page-73-6)

Sun StorEdge Configuration Service HP-UX 主機,  $30$ IBM AIX 主機 [, 37](#page-52-4) Linux 主機 [, 22](#page-37-1) Microsoft Windows 主機 [, 16](#page-31-2) Solaris 主機 [, 4](#page-19-4) Sun StorEdge Diagnostic Reporte[r, 46](#page-61-4)

#### 八畫

使用者 建立  $HP$ -UX 主機 [, 34](#page-49-3) IBM AIX 主機,  $41$ Linux 主機 [, 26](#page-41-0) Microsoft Windows 主機 [, 19](#page-34-2) Solaris 主機 [, 11](#page-26-0) 法文語言支援 新增到 Sun StorEdge Configuration Service Solaris 主機 [, 7](#page-22-5) 新增到 Sun StorEdge Diagnostic Reporter Solaris 主機 [, 48](#page-63-5)

### 九畫

[指令列介面](#page-16-5), 病參閱 CLI

### 十畫

記憶體需求 Sun StorEdge Configuration Service HP-UX 主機  $.30$ IBM AIX 主機 [, 38](#page-53-4) Linux 主機 [, 22](#page-37-3) Microsoft Windows 主機 [, 16](#page-31-3) Solaris 主機 [, 4](#page-19-6) Sun StorEdge Diagnostic Reporte[r, 46](#page-61-5) 配置 在 Solaris 主機上進行復原 [, 13](#page-28-5)

#### 十一畫

密碼 建立 HP-UX 主機 [, 35](#page-50-2) IBM AIX 主機,  $42$ Linux 主機 [, 27](#page-42-1) Microsoft Windows 主機 [, 19](#page-34-3) Solaris 主機 [, 12](#page-27-1)

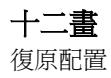

Sun StorEdge Configuration Service Solaris 主機 [, 13](#page-28-5)

#### 十三畫

解除安裝 CLI HP-UX 主機  $, 63$ IBM AIX 主機 [, 63](#page-78-1) Linux 主機  $,62$ Microsoft Windows 主機 [, 62](#page-77-2) Solaris 主機 [, 62](#page-77-4) Sun StorEdge Configuration Service HP-UX 主機  $,36$ IBM AIX 主機 [, 43](#page-58-4) Linux 主機 [, 28](#page-43-4) Microsoft Windows 主機 [, 20](#page-35-2) Solaris 主機 [, 13](#page-28-6) Sun StorEdge Diagnostic Reporter  $HP-UX$  主機 [, 55](#page-70-0) IBM AIX 主機 [, 56](#page-71-0) Linux 主機  $, 55$ Microsoft Windows 主機 [, 55](#page-70-2) Solaris 主機 [, 54](#page-69-2)

#### 十四畫

磁碟空間需求 CL[I, 58](#page-73-5) Sun StorEdge Configuration Service HP-UX 主機 [, 30](#page-45-4) IBM AIX 主機 [, 38](#page-53-5) Linux 主機 [, 22](#page-37-4) Microsoft Windows 主機 [, 16](#page-31-4) Solaris 主機 [, 4](#page-19-7) Sun StorEdge Diagnostic Reporte[r, 46](#page-61-1) 語言支援

新增 Sun StorEdge Configuration Service Solaris 主機 [, 7](#page-22-6) Sun StorEdge Diagnostic Reporter Solaris 主機 [, 48](#page-63-6)

配置瀏覽器 Sun StorEdge Configuration Service HP-UX 主機 [, 33](#page-48-1) IBM AIX 主機 [, 40](#page-55-4) Linux 主機 [, 24](#page-39-0) Solaris 主機 [, 9](#page-24-1) 線上說明手冊 日文版 安裝 [, 59](#page-74-4) 解除安裝 [, 59](#page-74-4)

### 十六畫

錯誤訊息 Sun StorEdge Diagnostic Reporte[r, 50](#page-65-8)

### 十八畫

簡體中文語言支援 新增到 Sun StorEdge Configuration Service Solaris 主機 [, 7](#page-22-5) 新增到 Sun StorEdge Diagnostic Reporter Solaris 主機 [, 48](#page-63-5)

# 二十三畫

顯示器 系統需求 HP-UX 主機 [, 29](#page-44-4) IBM AIX 主機 [, 37](#page-52-5) Linux 主機 [, 21](#page-36-5) Microsoft Windows 主機 [, 15](#page-30-5) Solaris 主機 [, 4](#page-19-8)

[「簡易網路管理系統」](#page-17-0), 請參閱 SNMP 服務選項

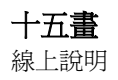